### Zaregistrujte výrobek a hledejte podporu na stránkách

### www.philips.com/welcome

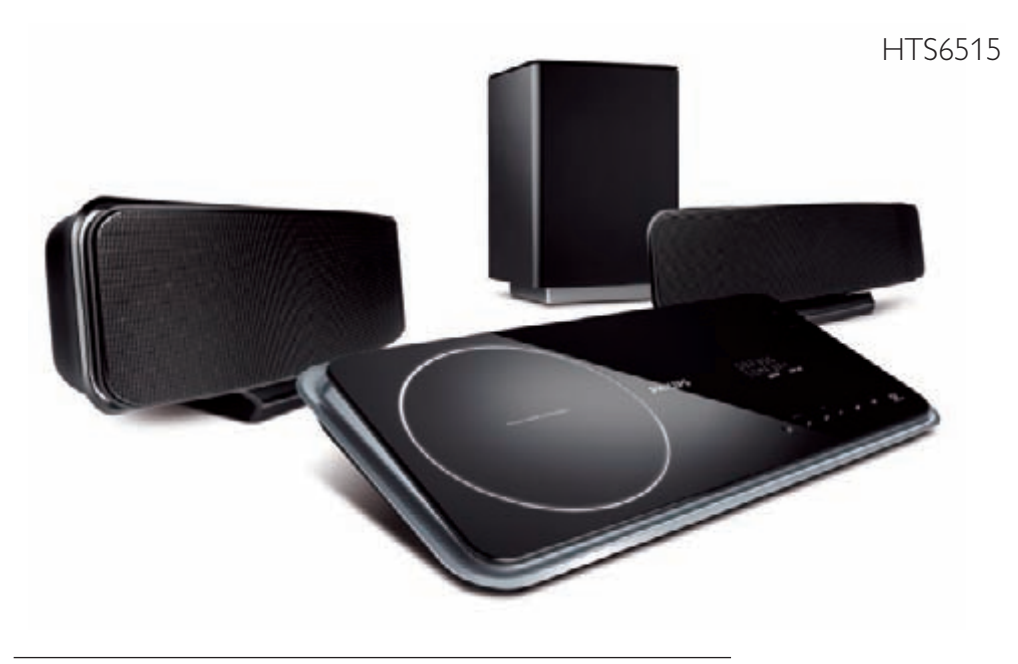

CZ DVD Home Theatre System

## **PHILIPS**

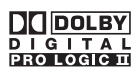

Vyrobeno v licenci Dolby Laboratories. Dolby, Pro Logic a symbol dvojitého D jsou obchodní známky Dolby Laboratories.

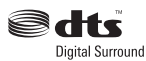

Vyrobeno v licenci U.S. patentů: 5,451,942; 5,956,674; 5,974,380; 5,978,762; 6,487,535 & dalších amerických a světových patentů platných i v přípravě. DTS a DTS Digital Surround jsou registrovanými obchodními známkami a loga a symboly DTS jsou obchodními známkami DTS, Inc. © 1996-2007 DTS, Inc. Všechna práva vyhrazena.

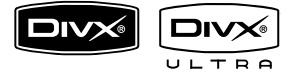

DivX, DivX Ultra Certified a související loga jsou obchodními známkami DivX, Inc. a jsou použita v licenci.

Oficiální výrobek DivX® Ultra Certified.

Přehrává všechny verze DivX® video (včetně DivX® 6) s rozšířeným přehráváním mediálních souborů DivX® a DivX® Media Format.

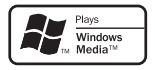

Windows Media a logo Windows jsou obchodní známkou nebo registrovanou obchodní známkou Microsoft Corporation ve Spojených státech a dalších zemích.

### **OBSAHUJE LASER TŘÍDY 1**

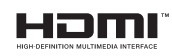

HDMI a HDMI logo a High-Definition Multimedia Interface jsou obchodními známkami nebo registrovanými obchodními známkami HDMI licensing LLC.

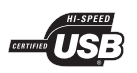

Loga USB-IF jsou obchodními známkami Universal Serial Bus Implementers Forum, Inc.

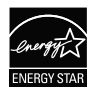

ENERGY STAR a značka ENERGY STAR jsou registrované U.S. známky.

#### LASER

- Typ polovodičový
	- GaAlAs
- Vlnová délka 645-660 nm (DVD) 770-800 nm (CD)
- Výstupní výkon 6 mW (DVD)
	- 7 mW (VCD/CD)
- Sbíhavost paprsku 60°

## Obsah

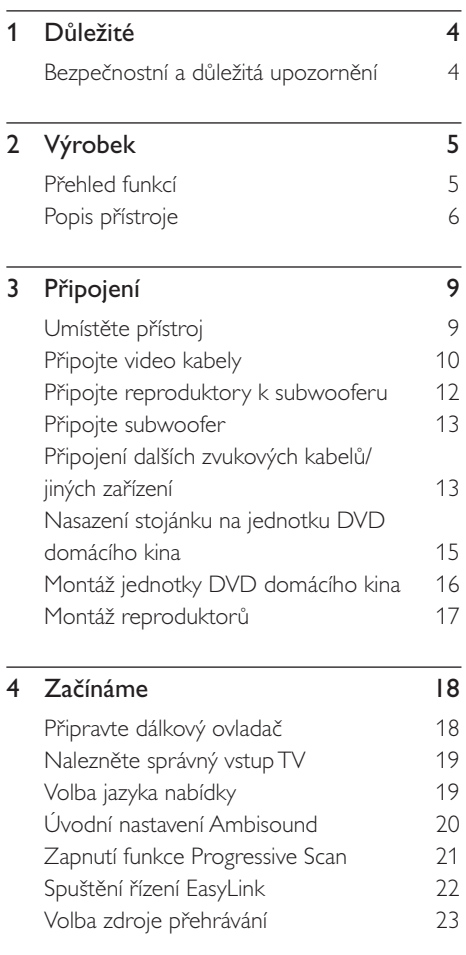

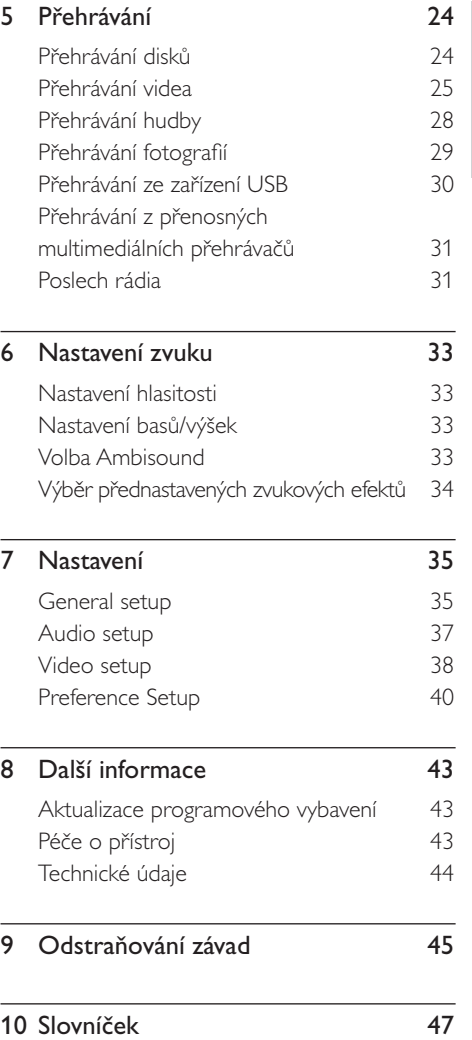

Česky

Obsah

## <span id="page-3-0"></span>**D**ůležité

### Bezpečnostní a důležitá upozornění

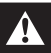

#### Varování!

#### Nebezpečí úrazu elektrickým proudem!

- Zajistěte dobrý přístup chladícího vzduchu k větracím otvorům přístroje. Okolo přístroje ponechte nejméně 5~10 cm volného místa.
- Přístroj nikdy nevystavujte přímému slunci, otevřenému ohni a teplu.
- Na přístroj nestavte žádné další elektrické spotřebiče.
- Za bouřky se nepřibližujte k přístroji.
- Nikdy nesnímejte kryt přístroje. Opravy a údržbu svěřte kvalifikované osobě.
- Chraňte přístroj před vodou, vlhkem a nádobami s kapalinou.

### Pozor!

- Pokud přístroj delší dobu nepoužíváte, vyjměte baterie z ovladače; stejně tak vždy vyjměte baterie vybité.
- Nepoužívejte současně staré a nové baterie ani baterie různých typů.
- Baterie obsahují škodlivé chemikálie, likvidujte je podle místních předpisů.
- Při otevření krytu hrozí ozáření viditelným i neviditelným laserovým paprskem.
- Zajistěte, aby byl přístroj vždy napájen ze snadno dostupné zásuvky. Pokud se objeví neobvyklé chování, odpojte přístroj od sítě (odpojte síťový přívod ze zásuvky).

## $\epsilon$

Tento výrobek odpovídá požadavkům Evropské unie na vysokofrekvenční odrušení. Výrobek odpovídá požadavkům následujících evropských směrnic: 2006/95/EC, 2004/108/EC.

### Zacházení se starým výrobkem

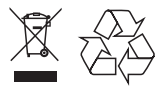

Tento výrobek byl navržen a vyroben z vysoce kvalitních materiálů a dílů, které je možno recyklovat a znovu použít. Označení výrobku symbolem přeškrtnuté popelnice znamená, že výrobek vyhovuje evropské směrnici 2002/96/ EC.

Informujte se o místních předpisech a systému odděleného sběru elektrického a elektronického odpadu. Při likvidaci nepotřebného výrobku postupujte podle místních předpisů a nevyhazujte jej do běžného domácího odpadu. Správný způsob likvidace sníží negativní dopad na životní prostředí a lidské zdraví.

### Poznámky k autorským právům

Buďte zodpovědní Respektujte autorská práva

Tento výrobek používá technologii ochrany autorských práv, která je předmětem US patentů a dalšími právy k intelektuálnímu vlastnictví, jejichž vlastníky jsou společnost Macrovision Corp. a další firmy. Použití této ochranné technologie musí být autorizováno společností Macrovision a je určeno pouze pro domácí a další omezené použití, pokud nebylo společností Macrovision stanoveno jinak. Zpětné zkoumání a rozebírání je zakázáno.

## Česky

## <span id="page-4-0"></span>2 Výrobek

Gratulujeme ke koupi a vítáme vás u společnosti Philips! Veškeré výhody, které podpora Philips nabízí, využijete po zaregistrování výrobku na [www.philips.com/welcome.](www.philips.com/welcome)

Tento systém domácího kina DVD Home Theatre byl navržen tak, aby dokonale doplnil váš interiér. Užijte si tedy systém DVD Home Theatre s vícekanálovým zvukem a excelentní kvalitou obrazu.

### Přehled funkcí

### Přepočet obrazu na 1080p

Nyní můžete sledovat DVD na svém HDTV televizoru v nejvyšší obrazové kvalitě. Tento systém DVD domácího kina nabízí přehráváním videa v rozlišení až 1080p vzrušující zážitek. Vysoce detailní obraz se zvýšenou ostrostí je jako živý.

### Easy Link

EasyLink používá průmyslový protokol HDMI CEC (Consumer Electronics Control) k přenosu funkcí mezi všemi přístroji kompatibilními s HDMI CEC přes HDMI. Umožňuje řídit propojená kompatibilní zařízení jediným ovladačem.

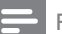

#### Poznámka

• Philips nezaručuje dokonalou spolupráci všech zařízení HDMI CEC.

### Ambisound

Technologie Philips Ambisound reprodukuje vícekanálový prostorový zvuk domácího kina několika málo reproduktory a poskytuje tak plnohodnotný zážitek bez nutnosti instalace a nastavení všech reproduktorů domácího kina.

#### USB direct a MP3 link

Připojte prostě svou USB paměť do zásuvky USB a přehrávejte své soubory MP3/WMA/ JPEG/DivX nebo připojte přenosný přehrávač do zásuvky MP3 LINK a užijte si hudbu v dokonalé kvalitě.

### Synchronizace zvukového výstupu s obrazem

Tento systém DVD domácího kina poskytuje funkci zpoždění zvukového výstupu v případě, že obrazový signál, který se posílá přímo do TV, je zpožděn proti zvuku.

### Regionální kódování

Filmy na DVD discích se obvykle nevydávají ve stejnou dobu na celém světe. DVD přehrávače i disky jsou proto opatřeny kódem, který omezuje přehrávání disků na správný regionální kód.

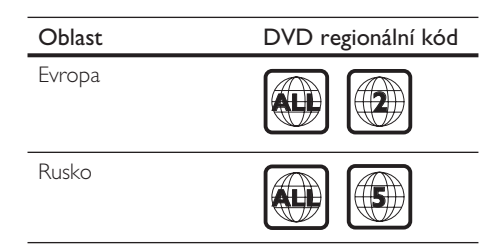

### <span id="page-5-0"></span>Popis přístroje

### Dálkový ovladač

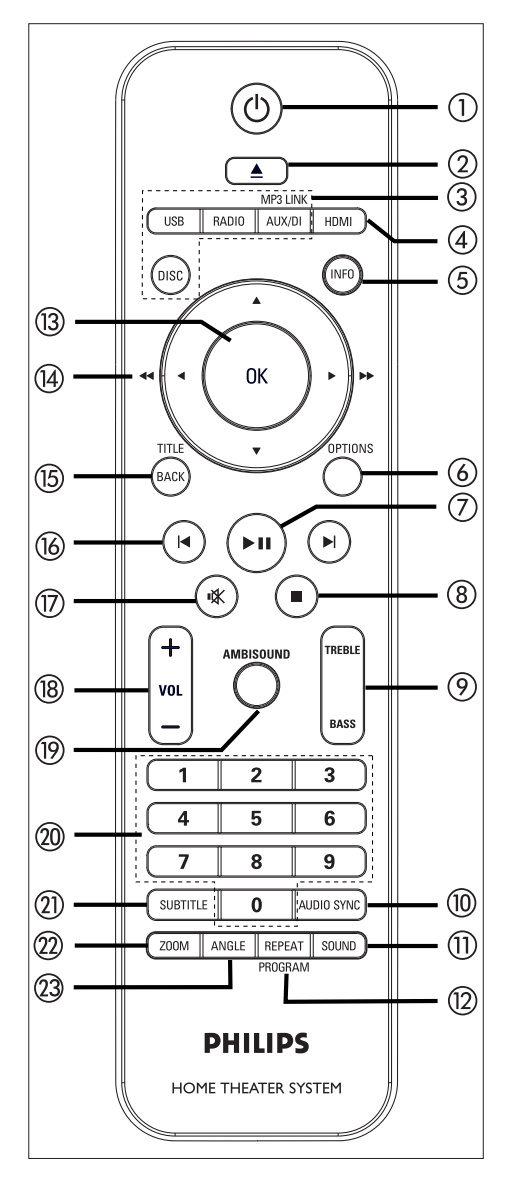

- $\odot$ 
	- Zapíná přístroj nebo jej vypíná do režimu stand-by.
	- Stisknutím a přidržením tlačítka vypnete přístroj a všechna připojená zařízení HDMI/CEC (pouze pro řízení EasyLink).
- $(2)$   $\triangle$  (otevřít/zavřít)
	- Otevírá/uzavírá prostor disku.
- 3 Tlačítka zdrojů
	- DISC: přepne do režimu DISC. V režimu disku otevře nebo uzavře nabídku disku.
	- USB: přepíná do režimu USB.
	- RADIO: přepíná pásmo FM.
	- AUX/DI/MP3 LINK: přepne na vstup externího zdroje signálu AUX SCART, AUX1 INPUT, AUX2 INPUT, AUX3 INPUT, DIGITAL INPUT nebo MP3 LINK, které odpovídají zásuvkám s připojenými zařízeními.
- 4 HDMI
	- Volí nastavení rozlišení výstupu HDMI.

### 5 INFO

- Zobrazuje aktuální stav nebo informaci o disku.
- Zobrazuje 12 náhledů ze souboru fotografií.

### 6 OPTIONS

- Otevírá a opouští nabídku Options (tato nabídka umožňuje různá nastavení systému).
- $(7)$   $\blacktriangleright$  II (přehrávání/pauza)
	- Spouští/přerušuje přehrávání disku.
	- RADIO: spouští automatické naladění rádia (pouze při prvním spuštění).

### $\circled{8}$   $\blacksquare$  (stop)

- Zastaví přehrávání disku.
- RADIO: Přidržením tlačítka smazání aktuální předvolby stanice.

### 9 TREBLE/BASS

• Přepíná do režimu nastavení výšek nebo basů. Pak nastavte úroveň tisknutím VOL  $+-$ 

### 0 AUDIO SYNC

- Volí jazyk zvuku nebo kanál.
- Po přidržení nastavuje zpoždění zvukového výstupu. Zpoždění pak nastavte tisknutím  $VOL + -$ .
- RADIO: přepíná stereo a mono FM.

### qa SOUND

• Volí předdefinované zvukové efekty.

### qs REPEAT/PROGRAM

- Volí různé režimy opakování a náhodného přehrávání; vypíná tyto režimy.
- RADIO: Stiskem tlačítka spustíte ruční ladění předvoleb.
- RADIO: Stiskem a přidržením tlačítka spustíte automatické ladění předvoleb.

### $f(x)$  OK

• Potvrzuje volbu nebo výběr.

### $(14)$   $\blacktriangle$   $\nabla$   $\blacktriangle$   $\blacktriangleright$

- Pohyb v nabídce na obrazovce.
- Levým nebo pravým tlačítkem spustíte rychlé vyhledávání vzad nebo vpřed.
- RADIO: nahoru nebo dolů ladíte požadovaný kmitočet.
- RADIO: stiskem doleva nebo doprava spustíte automatické vyhledání stanice.

### qg BACK/TITLE

- Návrat zpět v nabídce.
- U DVD přechod k nabídce titulu.
- UVCD verze 2.0 nebo SVCD při přehrávání v režimu PBC: návrat do nabídky během přehrávání.

### $\left( \frac{1}{\sqrt{2}} \right)$  /  $\blacktriangleright$  / (předchozí/další)

- Přeskočí na předchozí nebo další titul/ kapitolu/skladbu.
- RADIO: výběr předvolby stanice.

### qj % (umlčení)

- Umlčuje zvuk nebo obnovuje hlasitost.
- $(18)$  VOL  $+-$ 
	- Nastavují hlasitost.

### **(19) AMBISOUND**

• Volí různé výstupy prostorového zvuku: auto, multi-channel a stereo.

### @ Číselná tlačítka

• Zadání předvolby stanice nebo položky k přehrávání.

### 21) SUBTITLE

• Volí jazyk titulků DVD.

### 22 ZOOM

• Zvětšení obrazu na TV.

### 23 ANGLE

• Volí pohledy z různých úhlů (kamer) filmu na DVD.

### Hlavní jednotka

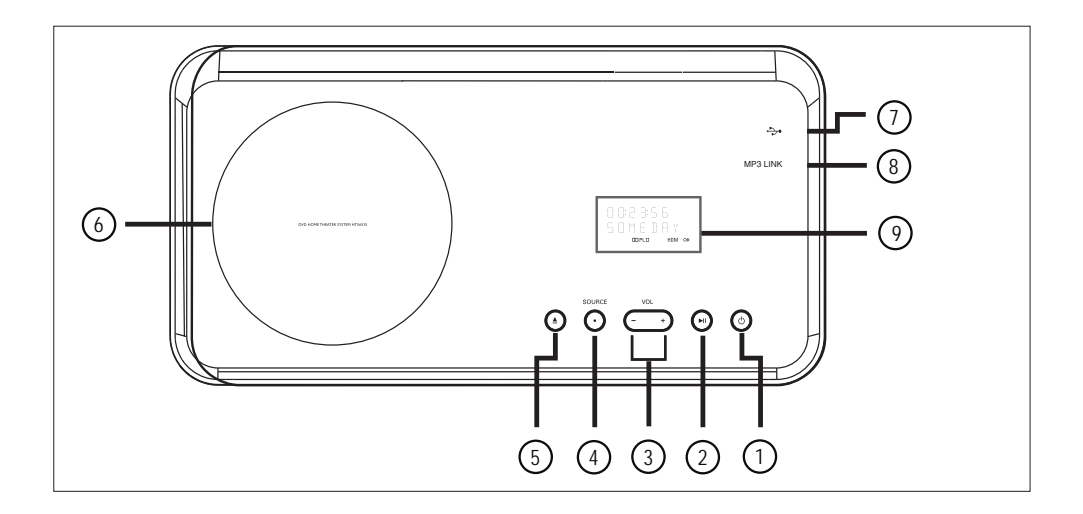

- $\odot$   $\circ$  (stand-by zapnuto)
	- Zapíná přístroj nebo jej vypíná do normálního pohotovostního režimu.
	- Stisknutím a přidržením zapnete přístroj z úsporného režimu stand-by.
- 2 **>II** (přehrávání/pauza)
	- Spouští/přerušuje přehrávání disku.
	- RADIO: spouští automatické naladění rádia (pouze při prvním spuštění).
- $(3)$  VOL  $+-$ 
	- Nastavují hlasitost.
- (4) SOURCE
	- Volí zdroj signálu: DISC, USB, RADIO FM, DIGITAL INPUT, AUX SCART, AUX1 INPUT, AUX2 INPUT, AUX3 INPUT nebo MP3 LINK.
- $(5)$   $\triangle$  (otevřít/uzavřít)
	- Otevírá nebo uzavírá prostor disku.
- 6 Prostor disku.

### $(7)$   $\rightarrow$  zásuvka USB

- Vstup pro paměť USB, čtečku paměťových karet nebo digitální fotoaparát.
- 8 Zásuvka MP3 LINK
	- Pro připojení přenosného přehrávače.
- 9 Displej

## Česky

## <span id="page-8-0"></span>3 Připojení

Tato část popisuje základní připojení DVD domácího kina, které je před použitím nutné.

#### Základní připojení:

- Umístěte přístroj
- Připojte video kabely
- Připojte reproduktory k subwooferu
- Připojte subwoofer

#### Volitelná připojení:

- Připojení dalších přístrojů
	- Připojení zvuku zTV
	- Připojení zvuku z kabelového přijímače/ rekordéru/herní konzole
	- Připojení přenosného přehrávače
	- Připojení USB zařízení
- Nasazení stojánku na jednotku DVD domácího kina
- Montáž základní jednotky DVD domácího kina
- Montáž reproduktorů

#### Poznámky

- Parametry napájení naleznete na štítku na zadní straně přístroje.
- Před jakýmikoli změnami zapojení vždy odpojte všechna zařízení z napájecí sítě.

### Umístěte přístroj

- Tento přístroj postavte na stolek nebo jej upevněte na stěnu (viz kap. "Montáž DVD domácího kina" a "Montáž reproduktorů").
- Přístroj nikdy neumisťujte do uzavřených skříněk.
- Přístroj umístěte do blízkosti síťové zásuvky, k níž máte snadný přístup.

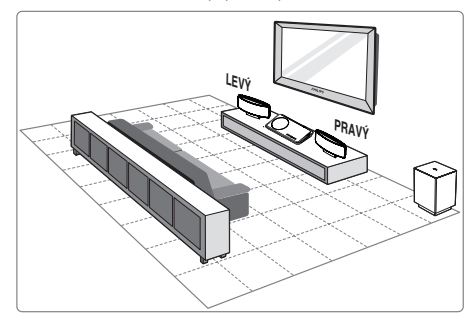

- 1 Umístěte toto DVD domácí kino do blízkosti TV.
	- Před postavením hlavní jednotky na stolek nasaďte stojánek.
- 2 Reproduktory umístěte do výše uší sedícího posluchače přímo proti oblasti poslechu.
- 3 Subwoofer umístěte do rohu místnosti vedle systému, nejméně 1 m od televizoru.

#### Poznámka

• Pro omezení možnosti rušení nestavte reproduktory do blízkosti TV ani jiného přístroje.

### <span id="page-9-0"></span>Připojte video kabely

Toto připojení vám umožní sledovat video přehrávané v tomto DVD domácím kinu na TV.

Vyberte nejlepší způsob, který TV podporuje.

- Možnost 1: Připojení do zásuvky HDMI (TV kompatibilní s HDMI, DVI nebo HDCP).
- Možnost 2: Připojení do zásuvky Scart (standardní TV).
- Možnost 3: Připojení do komponentní zásuvky (standardní TV nebo TV s progresivním zobrazením).

### Poznámka

• Přístroj připojte přímo kTV.

### Před připojením

1 Stiskněte pojistky na zadním krytu přístroje a kryt sejměte.

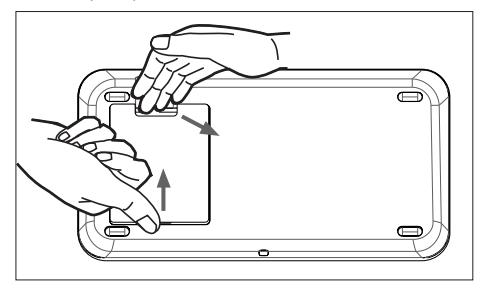

- 2 Připojte kabely do příslušných zásuvek a nasměrujte je do otvoru v horní části.
- 3 Zadní kryt opět uzavřete.

### Poznámka

• Před uzavřením krytu musí být všechny kabely správně umístěny uvnitř panelu přístroje.

Připojení

Česky

Možnost 1: Připojení do zásuvky HDMI

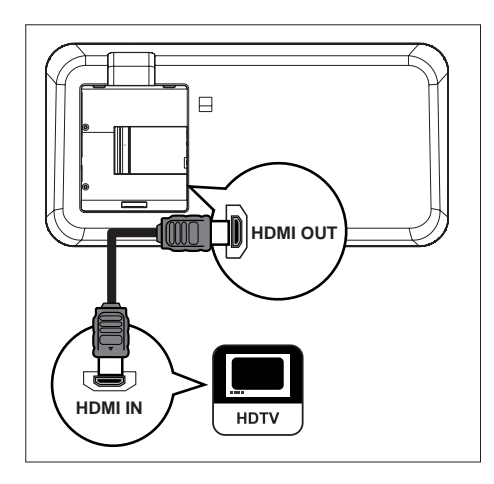

Kabelem HDMI (není přiložen) propojte výstup HDMI OUT na systému se vstupem HDMI IN na TV.

#### Poznámka

• Zásuvka HDMI je kompatibilní pouze s HDMI TV a DVI-TV.

### Tipy

- Podrobnosti k nastavení obrazu naleznete v kap. "Nastavení" > [Video Setup] > [HDMI Setup].
- Tento přístroj je kompatibilní s HDMI CEC. To umožňuje ovládání připojených zařízení přes HDMI, viz kap. "Spuštění řízení EasyLink".
- HDMI je zpětně kompatibilní s některými přístroji s DVI; je nutný příslušný adaptér zástrčky. V tom případě je nutné zvukové propojení vstupu tohoto přístroje s výstupem TV dalším kabelem.
- Pro přivedení zvuku zTV do tohoto systému DVD domácího kina propojte zvukovým kabele vstup přístroje se zvukovým výstupem TV.
- Zapojení poskytuje nejlepší kvalitu obrazu.

### Možnost 2: Připojení do zásuvky Scart

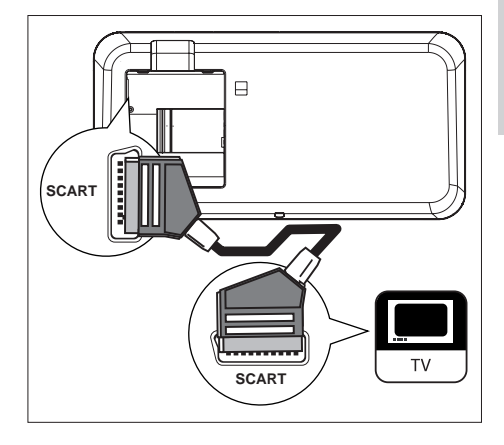

1 Pomocí kabelu Scart propojte zásuvku SCART na systému s příslušnou vstupní zásuvkou Scart na TV.

### Tipy

- Pro poslech zvuku zTV tímto systémem tiskněte tlačítko AUX/DI/MP3 LINK, až se na displeji zobrazí ..AUX SCART".
- Toto připojení poskytuje dobrou kvalitu obrazu.

### <span id="page-11-0"></span>Možnost 3: Připojení do zásuvky komponentního videa

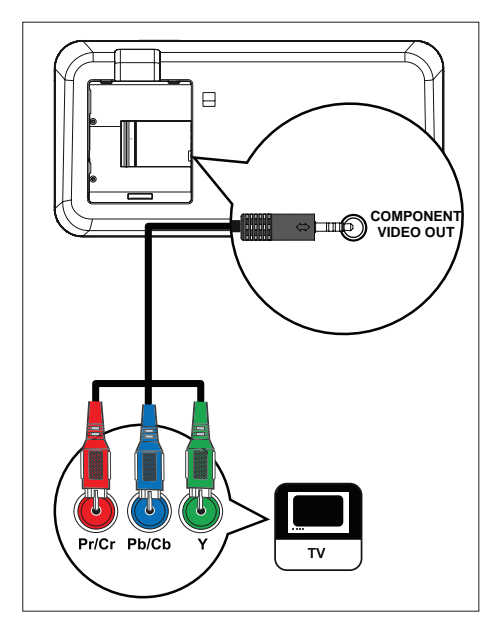

- 1 Komponentním kabelem (přiložen) propojte zásuvky COMPONENT VIDEO OUT na systému s odpovídajícími komponentními vstupními zásuvkami na TV.
	- Pokud připojený TV umožňuje zpracování neprokládaného signálu, zapněte režim progressive scan (viz kap. "Zapnutí funkce Progressive Scan").

### Tipy

- Vstup komponentního vida může být označen Y Pb/Cb Pr/Cr nebo YUV.
- Připojení poskytuje dobrou kvalitu obrazu.

### Připojte reproduktory k subwooferu

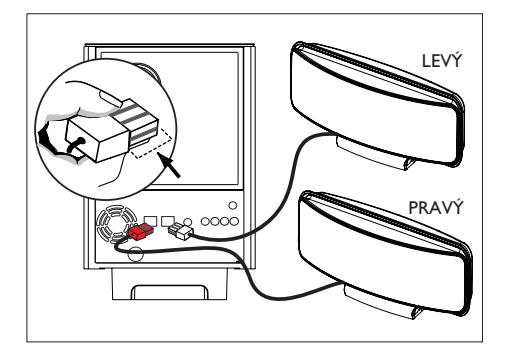

1 Levý a pravý reproduktor Ambisound připojte kabely do odpovídajících zásuvek na subwooferu.

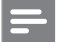

#### Poznámka

- Ujistěte se, že je zástrčka kabelu plně zasunuta do zásuvky.
- Při odpojování reproduktorů Ambisound stiskněte nejprve pojistku zástrčky, pak ji teprve vytáhněte.

### <span id="page-12-0"></span>Připojte subwoofer

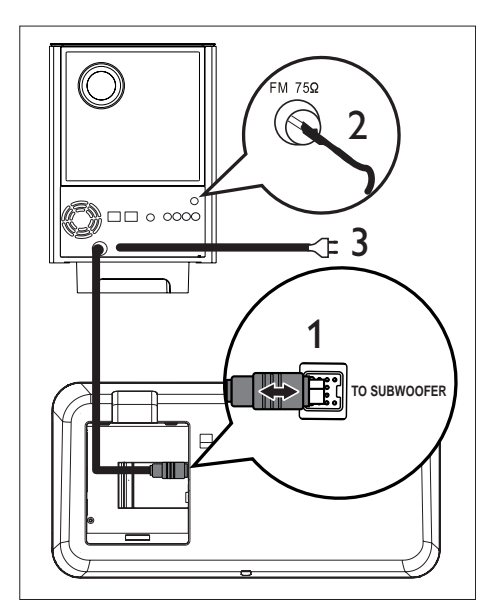

- 1 Odviňte propojovací kabel subwooferu označený TO MAIN UNIT.
- 2 Bílou zástrčku propojovacího kabelu připojte do zásuvky LOUDSPEAKERS na přístroji.
- 3 Šedou zástrčku propojovacího kabelu připojte do zásuvky TO SUBWOOFER na přístroji.
- 4 Připojte anténu FM (přiložena) do zásuvky  $FM75\Omega$  na subwooferu (u některých modelů je anténa již připojena). Roztáhněte anténu FM a upevněte konec na stěnu.
- 5 Po provedení všech požadovaných připojení zapojte síťový přívod do zásuvky a užijte si systém DVD domácího kina.

### Připojení dalších zvukových kabelů/jiných zařízení

Tato část popisuje způsob vedení zvuku z dalších zařízení do tohoto systému DVD domácího kina, což umožní kvalitní poslech vícekanálového prostorového zvuku.

### Připojení zvuku z TV (je nutné při řízení EasyLink)

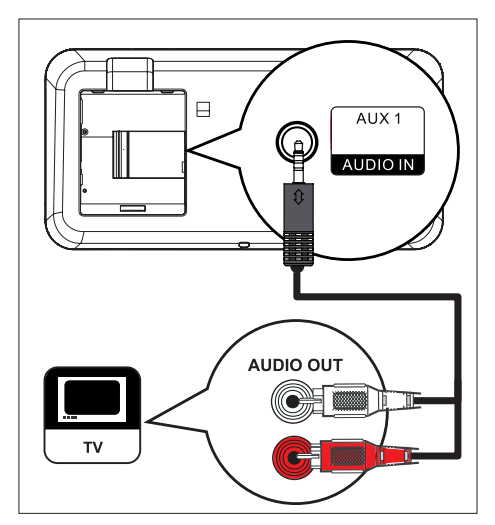

1 Zvukovým kabelem (přiložen) propojte vstupy AUDIO IN-AUX1 na systému se zásuvkami AUDIO OUT na TV.

### Poznámka

• Pro poslech zvuku tiskněte AUX/DI/MP3 LINK, až se na displeji zobrazí "AUX1 INPUT".

Připojení

### Připojení zvuku z kabelového přijímače/rekordéru/herní konzole

Podle vybavení zařízení můžete použít analogový nebo digitální zvukový vstup.

### Připojení k analogovým zdířkám

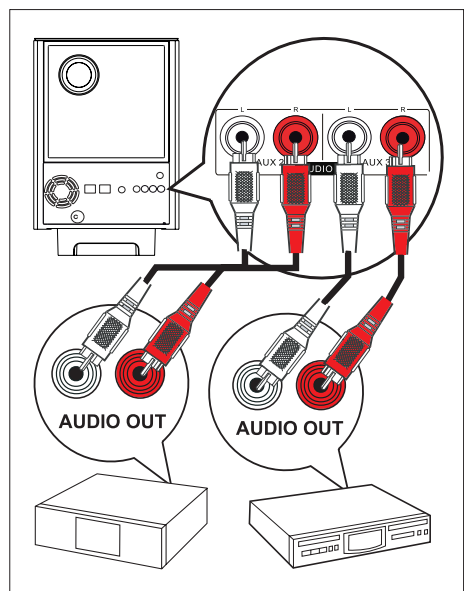

1 Pomocí zvukového kabelu (není přiložen) propojte vstupy AUDIO IN-AUX2 nebo AUX3 na systému se zásuvkami AUDIO OUT na zařízení.

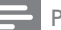

#### Poznámka

• Pro poslech zvuku tiskněte AUX/DI/MP3 LINK, až se na displeji zobrazí "AUX2 INPUT" nebo "AUX3 INPUT".

### Připojení k digitální zásuvce

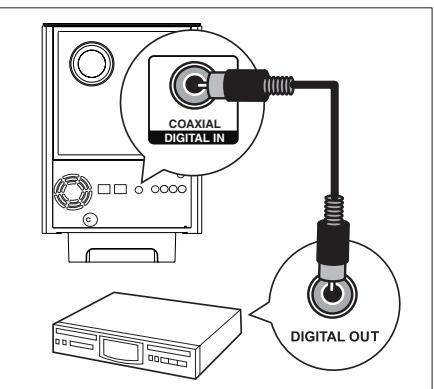

1 Koaxiálním kabelem (není přiložen) propojte zásuvku DIGITAL IN-COAXIAL na subwooferu se zásuvkou COAXIAL/ DIGITAL OUT na zařízení.

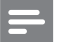

#### Poznámka

• Pro poslech zvuku tiskněte AUX/DI/MP3 LINK, až se na displeji zobrazí "DIGITAL INPUT".

Česky

<span id="page-14-0"></span>Připojení přenosného multimediálního přehrávače

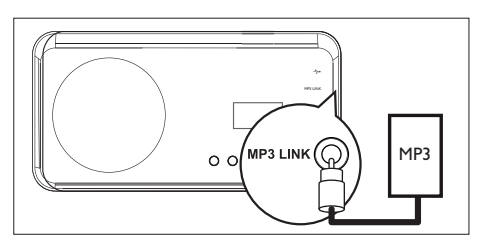

Zvukovým kabelem se zástrčkou 3,5 mm (není přiložen) propojte vstup MP3 LINK na systému se zásuvkou pro sluchátka na přenosném přehrávači (např. MP3 přehrávač).

#### Poznámka

Pro poslech zvuku tiskněte AUX/DI/MP3 LINK, až se na displeji zobrazí "MP3 LINK".

### Připojení USB zařízení

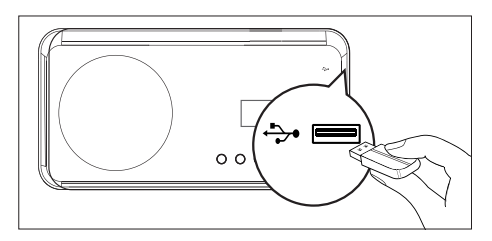

USB zařízení připojte do vstupu + (USB) na systému.

#### Poznámky

- Tento systém DVD domácího kina přehrává/zobrazuje pouze soubory MP3, WMA, DivX (Ultra) nebo JPEG, uložené v takovém zařízení.
- Pro poslech zvuku z tohoto připojení stiskněte USB.

### Nasazení stojánku na jednotku DVD domácího kina

- 1 Přesvědčte se, že jsou všechny potřebné kabely správně připojeny k přístroji a uzavřete zadní kryt.
- 2 Na zadní stranu přístroje nasadte držák stolního stojánku.
	- Pro správnou orientaci a umístění proti sobě postavte značky šipek na dílech.
	- Držák stojánku je upevněn v prohlubních zadního panelu.

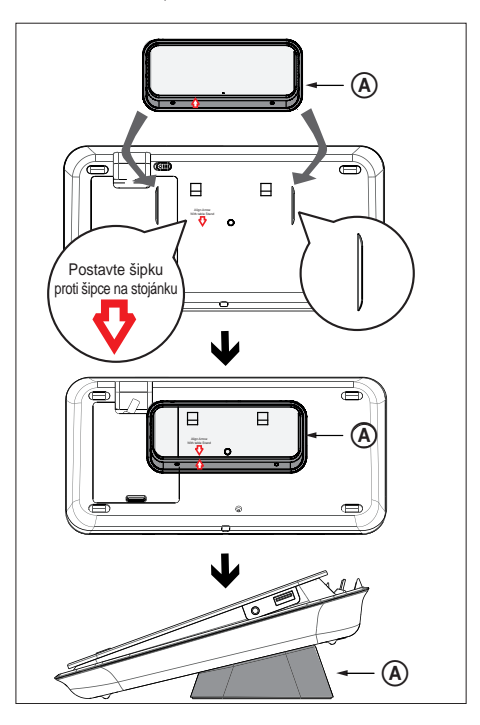

A držák stolního stojánku

### <span id="page-15-0"></span>Montáž jednotky DVD domácího kina

### Pozor!

- Hrozí nebezpečí poranění a poškození výrobku. Montáž může provádět pouze kvalifikovaná osoba.
- 1 Přesvědčte se, že jsou všechny potřebné kabely správně připojeny k přístroji a uzavřete zadní kryt.
- 2 Na zadní stranu přístroje nasadte velký držák pro montáž na stěnu se šrouby.

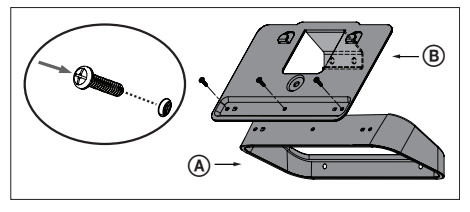

- A držák stolního stojánku B velký držák pro montáž na stěnu
- 3 Držáky umístěte na stěnu, vyznačte a vyvrtejte otvory a upevněte držáky na stěnu šrouby (nejsou přiloženy).

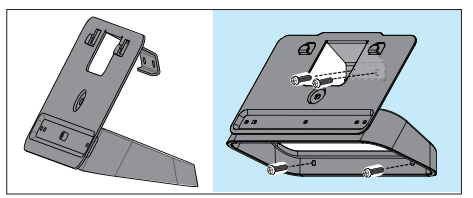

4 Zavěste systém DVD domácího kina bezpečně na zavěšený držák.

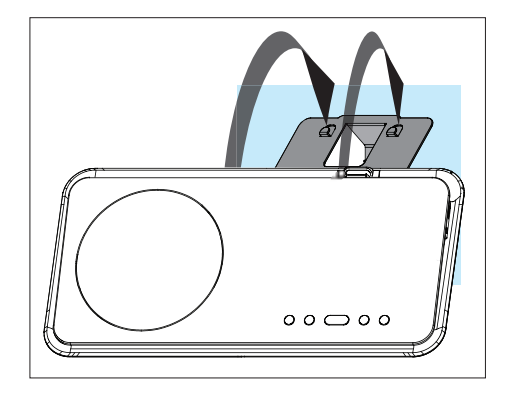

5 Přiložený pojistný šroub s kolečkem zašroubujte do otvoru ve středu zadní stěny přístroje a zajistěte tak DVD domácí kino na držáku.

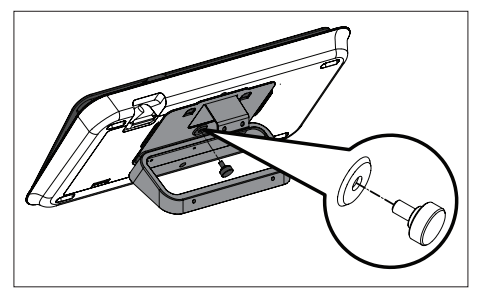

### <span id="page-16-0"></span>Montáž reproduktorů

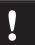

#### Pozor!

• Hrozí nebezpečí poranění a poškození výrobku. Montáž může provádět pouze kvalifikovaná osoba.

1 Uvolněte šrouby na spodní straně skříně reproduktoru a sejměte stojánek.

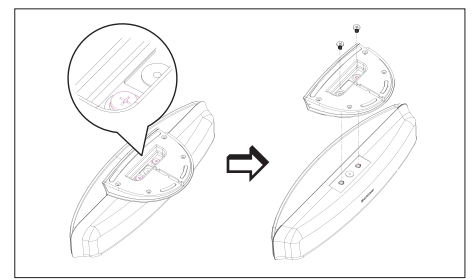

2 Malý držák na stěnu nasaďte a upevněte jej šrouby ke skříni reproduktoru.

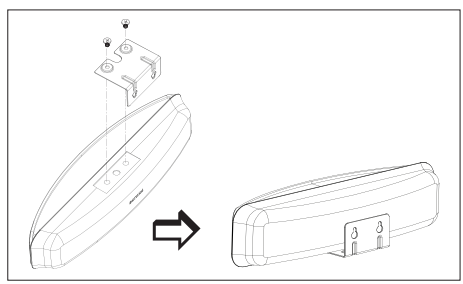

3 Do stěny upevněte dva šrouby (nejsou přiloženy) a nasaďte na ně držák s reproduktorem, posunutím dolů jej zajistíte.

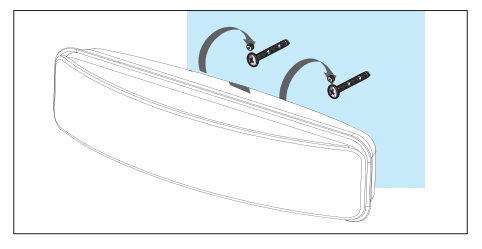

## <span id="page-17-0"></span>4 Začínáme

### Připravte dálkový ovladač

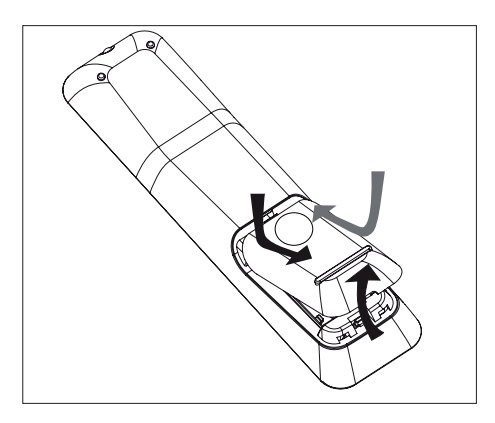

- Zatlačením otevřete bateriový prostor.
- 2 Vložte dvě baterie R03 (vel. AAA) tak, aby jejich polarita  $(+ -)$  souhlasila s vyznačenou.
- 3 Uzavřete kryt.

#### Poznámka

• Pokud ovladač delší dobu nepoužíváte nebo jsou baterie vybité, vždy je vyjměte.

### Ovládání přehrávání

- 1 Vyberte požadovaný zdroj signálu stiskem některého z tlačítek DISC, USB, RADIO nebo AUX/DI/MP3 LINK.
- 2 Pak zvolte požadovanou funkci (např.  $\blacktriangleleft$ ,  $\blacktriangleright$ 1).

### Pohyb v nabídce

1 Namiřte ovladač přímo na snímač přístroje a zvolte požadovanou funkci.

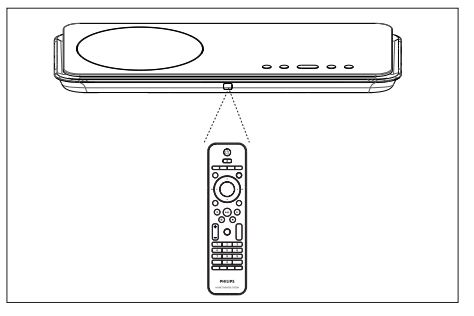

2 Dále jsou uvedena tlačítka, která slouží pro pohyb v nabídce na obrazovce.

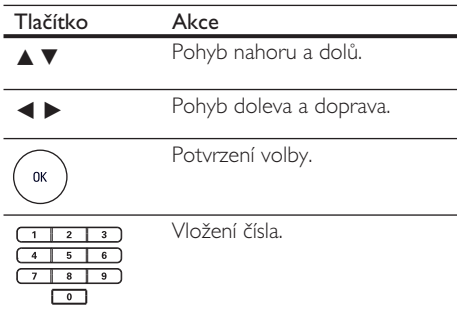

### Začínáme Začínáme

### <span id="page-18-0"></span>Nalezněte správný vstup TV

- 1 Stiskem tlačítka  $\bigcirc$  zapněte přístroj.
- 2 Stiskem tlačítka DISC přepněte do režimu disku.
- $3$  Zapněte TV a zvolte správný vstup.
	- U některých TV může být nutné nastavit nejnižší předvolbu a pak stisknout tlačítko předvoleb TV dolů, až se požadovaný vstup zobrazí.
	- Nebo může být ovladač TV vybaven tlačítkem  $\bigoplus$  pro přepínání vstupů.
	- Vstup se obvykle nachází mezi nejnižší a nejvyšší předvolbou a obvykle je označen FRONT, A/V IN nebo VIDEO apod.

### Tip

• Podrobnosti naleznete v návodu kTV.

### Volba jazyka nabídky

### Poznámka

- Toto nastavení můžete vynechat v případě, že je přístroj připojen kTV kompatibilnímu s HDMI CEC kabelem HDMI. V tom případě se jazyk nabídek nastaví podle TV.
- 1 Stiskněte DISC.
- 2 Stiskněte OPTIONS. → Zobrazí se nabídka **[General Setup]**.
- 3 Stiskněte **D**.
- $4$  Tlačítky  $\triangle$   $\blacktriangledown$  vyberte v nabídce  $\textsf{FOSD}$ Language] a stiskněte  $\blacktriangleright$ .

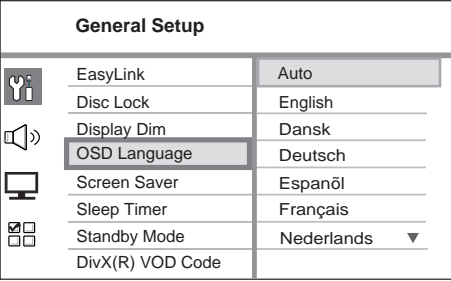

- Jazykové možnosti přístroje závisejí na zemi zakoupení. Mohou se proto lišit od vyobrazení.
- $5$  Tlačítky  $\triangle$   $\blacktriangledown$  vyberte požadovaný jazyk a stiskněte OK.

### Tip

• Nastavení výchozího jazyka nabídek obrazových a zvukových disků DVD naleznete v kap. "Nastavení" – [Preference Setup].

### <span id="page-19-0"></span>Úvodní nastavení Ambisound

Proveďte nastavení Ambisound podle parametrů a uspořádání místnosti, dosáhnete tak nejlepšího prostorového zvuku.

### 1 Stiskněte DISC.

- 2 Stiskněte OPTIONS.
- 3 Stiskem  $\blacktriangledown$  vyberte  $\mathbb{I}$  [Audio Setup] z nabídky a stiskněte  $\blacktriangleright$ .

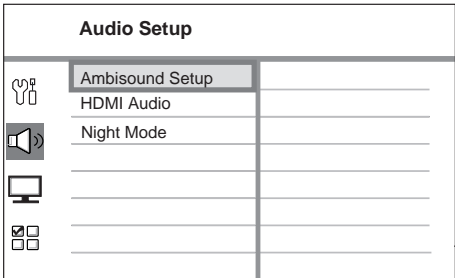

- Před otevřením nabídky Ambisound musí být zcela zastaveno přehrávání. Pokud je to nutné, stiskněte dvakrát .
- $4$  Vyberte [Ambisound Setup] z nabídky a stiskněte B.

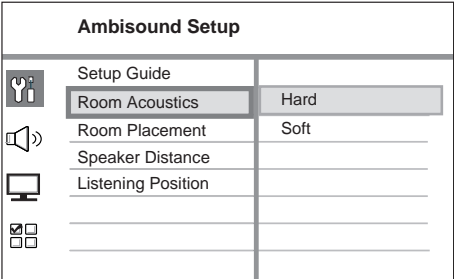

 $5$  Vyberte nastavení, které chcete změnit, a stiskněte B.

Typ stěn místnosti s přístrojem.

### [Room Acoustics]

- [Hard] (concrete, wood) (beton, dřevo)
- $[Soft]$  (curtains, open space) (závěsy, otevřený prostor)

Umístění reproduktorů v místnosti.

### [Room Placement]

- [Middle of room] (střed)
- [Corner of room] (roh)
- [Near the right wall] (blízko pravé stěny)
- [Near the left wall] (blízko levé stěny)

Vzdálenost mezi dvěma reproduktory.

[ Speaker Distance ]

- $[Near]$  (< 2m / 78in)
- [Default]  $(2m \sim 3m / 78 \sim 118m)$
- $[Far]$  (> 3m / 118in)

Vzdálenost poslechového místa od reproduktorů.

### [Listening Position]

- $[Near]$  (< 2m / 78in)
- [Default] (2m~3m / 78~118in)
- $[Far]$  (> 3m / 118in)
- $6$  Tlačítky  $\triangle$   $\blacktriangledown$  vyberte nastavení a stiskněte OK.
- 7 Nabídku opustíte stiskem OPTIONS.

### <span id="page-20-0"></span>Zapnutí funkce Progressive Scan

Připojíte-li tento systém kTV s funkcí progressive scan komponentním kabelem (viz "Možnost 3: Připojení do zásuvky komponentního videa"), můžete přepnout obrazový výstup do progresivního režimu, pokud TV tento režim podporuje.

- Zapněte TV a zvolte správný vstup obrazu.
- 2 Stiskněte tlačítko DISC.
- 3 Stiskněte OPTIONS.
- 4 Tisknutím tlačítka  $\blacktriangledown$  vyberte v nabídce  $\Box$ [Video Setup] a stiskněte ▶.

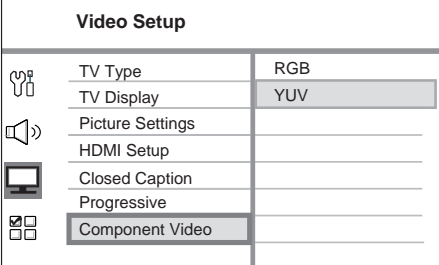

 $5$  Vyberte [Component Video] > [YUV] a stiskem OK potvrďte.

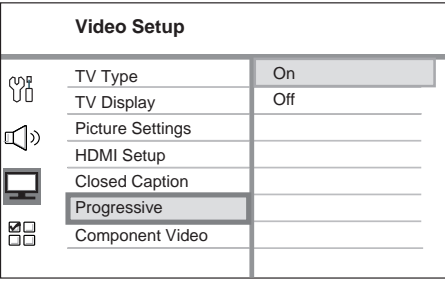

**6** Vyberte [Progressive] > [On] a stiskem OK potvrďte.

→ Zobrazí se varování.

- 7 Pokračujte volbou [OK] v nabídce a stiskem OK.
	- → Nastavení progresivního zobrazení je hotové.

### Poznámky

- Pokud se objeví prázdný/zkreslený obraz, vyčkejte 15 sekund na automatické obnovení nastavení.
- Pokud se neobjeví obraz, vypněte režim progresivního zobrazení takto:
	- 1) Stiskem  $\triangleq$  otevřete prostor disku.
	- 2) Stiskněte ▶.
	- 3) Stiskněte SUBTITLE.

### 8 Nabídku opustíte stiskem OPTIONS.

9 Nyní můžete zapnout režim progresivního zobrazení na TV (postupujte podle návodu kTV).

#### Poznámka

• Některé progressive scan TV nejsou plně kompatibilní s tímto systémem, což se projeví nepřirozeným podáním obrazu z DVD VIDEO disku při přehrávání v režimu progressive scan. V takovém případě vypněte funkci progressive scan vTV i v systému.

### <span id="page-21-0"></span>Spuštění řízení EasyLink

Tato funkce je dostupná pouze po připojení HDMI CEC kompatibilního TV/zařízení kabelem HDMI. Dovoluje všem připojeným zařízením reagovat současně na určité povely vydané jedním tlačítkem.

- Zapněte provoz HDMI CEC vTV a dalších připojených přístrojích. Postupujte přitom podle jejich návodů.
- 2 Nyní si užívejte ovládání EasyLink.

### Přehrávání jedním stiskem [Auto Wake-up TV]

Po stisknutí tlačítka PLAY se tento přístroj zapne z režimu stand-by a začne přehrávat disk (pokud je v prostoru disku vložen video disk) a současně se zapne TV a přepne se na správný vstup.

### Vypnutí jedním stiskem [ System Standby ]

Pokud stisknete a přidržíte tlačítko STANDBY, vypne se tento přístroj a všechna připojená zařízení do režimu stand-by.

Tento přístroj rovněž reaguje na stejný příkaz, vyslaný z jiného HDMI CEC zařízení.

### Přepnutí vstupu jedním stiskem [ System Audio Control]

Tento přístroj je schopen rozpoznat signál na aktivním vstupu. Automaticky se přepne na správný vstup a přehrává signál reproduktory systému.

- Před použitím této funkce je nutné vyhledat (namapovat) zvukové vstupy z připojených zařízení.
- K řízení hlasitosti můžete použít kterýkoli ovladač od TV/zařízení HDMI CEC.

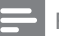

#### Poznámky

- Při použití funkce přehrávání jedním tlačítkem musí být před zahájením operace v přístroji vložen video disk.
- Philips nezaručuje 100% spolupráci s jinými zařízeními HDMI CEC.

### Mapování zvukových vstupů připojených zařízení

#### Poznámka

- Před začátkem se ujistěte, že jsou TV/zařízení a tento systém propojeny zvukovým kabelem.
- 1 Stiskněte DISC.
- 2 Stiskněte OPTIONS.
	- → Zobrazí se nabídka [General Setup].
- $3$  Stiskněte  $\blacktriangleright$
- Vyberte [EasyLink] a stiskněte ▶.

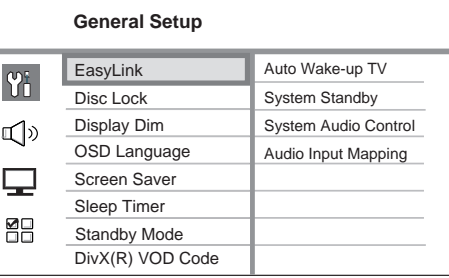

- Funkce [Auto Wake-up TV] a [System Standby ] jsou v továrním nastavení zapnuté.
- $5$  Vyberte [System Audio Control] > [On], a stiskněte OK.
- **6** Vyberte [Audio Input Mapping], pak stiskněte OK.
- <span id="page-22-0"></span>7 Z nabídky vyberte [OK] a stiskem OK spusťte vyhledávání zařízení.
	- 9 Po skončení se zobrazí nabídka Audio Input Mapping.

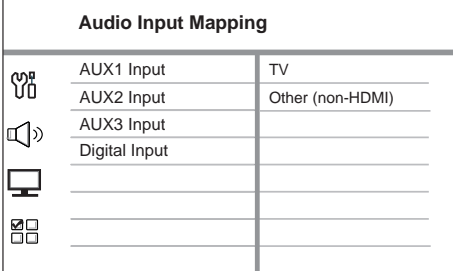

- Pokud je např. zvuk zTV připojen do vstupu AUX IN-AUX 1 tohoto přístroje, vyberte [AUX1 Input] a namapujte jej ke správnému zařízení (název značky) v pravém panelu.
- 8 Vyberte zvukový vstup tohoto přístroje, který se používá k připojení jiného HDMI zařízení (např. AUX1 Input, AUX2 Input), pak stiskněte  $\blacktriangleright$
- 9 Vyberte správné zařízení, které je připojeno do zvukového vstupu, a stiskněte OK.
	- Opakováním kroků 8~9 namapujte ostatní připojená zařízení.

10 Nabídku opustíte stiskem OPTIONS.

### Volba zdroje přehrávání

Na hlavní jednotce

## SOURCE G

1 Opakovaným tisknutím tlačítka SOURCE vyberte: DISC > USB > RADIO FM > DIGITAL INPUT > AUX SCART > AUX1 INPUT > AUX2 INPUT > AUX3 INPUT >  $MP3$  LINK  $>$  DISC ...

### Na ovladači

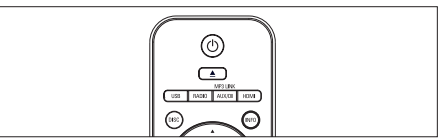

- Stiskem **DISC** přepnete do režimu DISC.
- Stiskem USB přepnete do režimu USB .
- Stiskem RADIO přepnete do pásma FM.
- Stiskem AUX/DI /MP3 LINK vyberete externí zařízení.

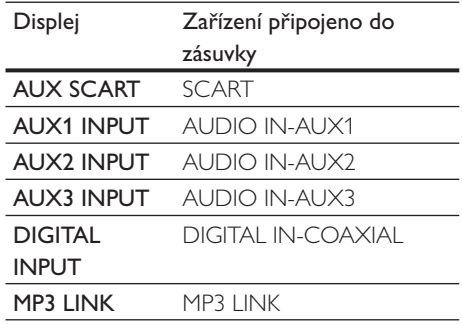

## <span id="page-23-0"></span>5 Přehrávání

### Přehrávání disků

### Použitelné disky

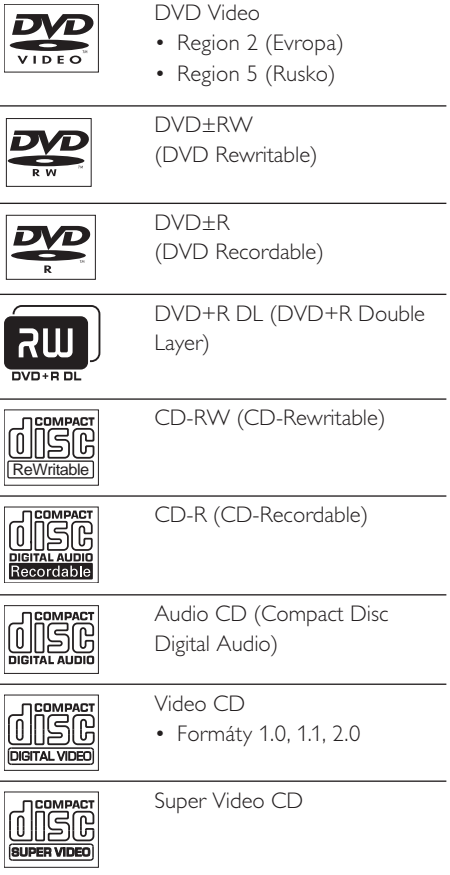

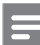

#### Poznámky

- DVD přehrávače a disky jsou opatřeny regionálními omezeními přehrávání. Před přehráváním disku si zkontrolujte, zda označení disku odpovídá přehrávači. Regionální kód tohoto DVD systému je vyznačen na zadním panelu přístroje.
- Tento přístroj podporuje přehrávání těchto formátů: MP3/WMA/JPEG/DivX.

### Přehrávání disků

### Pozor!

- Do prostoru disku nikdy nevkládejte žádné cizí předměty.
- Nikdy se nedotýkejte čočky čtecího systému v prostoru disku.
- 1 Otevřete prostor disku stiskem  $\triangle$ .
- 2 Vložte disk potištěnou stranou nahoru.
	- Oboustranný disk vložte nahoru tou stranou, kterou chcete přehrávat.
- 3 Stiskem  $\triangle$  prostor disku uzavřete, přehrávání se spustí.
	- Pro sledování obsahu disku zapněte TV a nastavte správný vstup z tohoto systému DVD domácího kina.
- $4$  Přehrávání disku zastavíte stiskem  $\blacksquare$ .

### Tipy

- Pokud se zobrazí žádost o vložení hesla, zadejte šestimístné číslo, které jste si určili jako heslo pro přehrávání disků.
- Pokud se přehrávání zastaví na dobu delší 15 minut, zobrazí se automaticky spořič obrazovky. Zrušíte jej stiskem tlačítka DISC.
- Přístroj se automaticky přepne do režimu stan-by, pokud nestisknete žádné tlačítko do 30 minut po zastavení přehrávání.

### <span id="page-24-0"></span>Přehrávání videa

Poznámka

• U video disků přehrávání vždy pokračuje od bodu, kdy bylo naposledy zastaveno. Pro přehrávání disku od začátku stiskněte tlačítko 1< při zobrazené zprávě.

### Přehrávání titulu

- 1 Přehrávejte titul.
- 2 Z ovladače můžete řídit přehrávání.

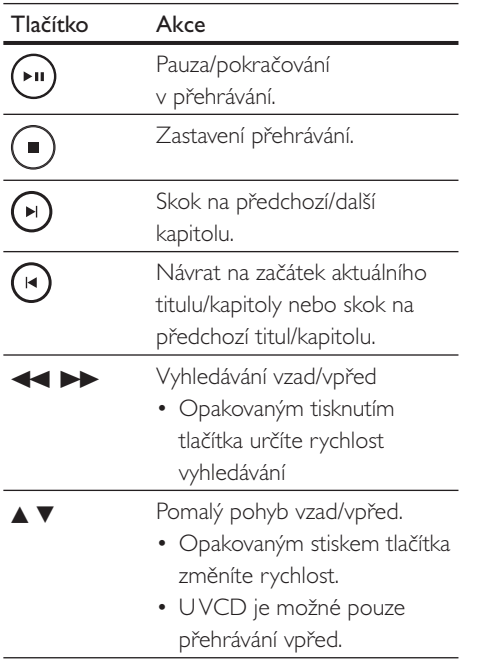

### Změna přehrávání videa

- 1 Přehrávejte titul.
- 2 Z ovladače můžete řídit přehrávání.

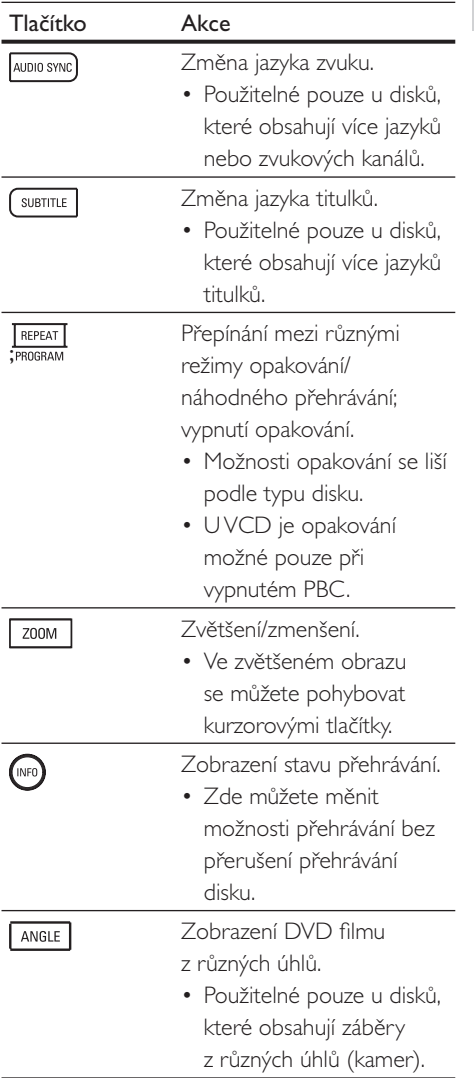

Česky

### Otevření nabídky DVD

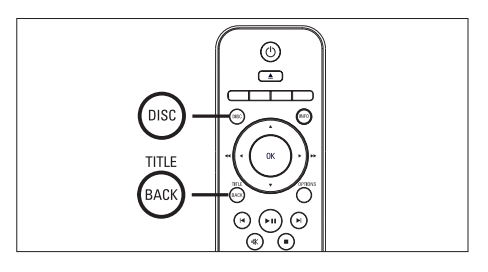

1 Stiskem DISC otevřete hlavní nabídku disku.

2 Zvolte možnost přehrávání a stiskněte OK.

- V některých nabídkách se volí možnosti číselnými tlačítky.
- Během přehrávání se vrátíte do nabídky titulu stiskem TITLE.

### Otevření nabídkyVCD

Funkce PBC (Playback Control) uVCD je ve výchozím nastavení zapnutá. Po vložení VCD se zobrazí nabídka jeho obsahu.

- $1$  Tlačítky  $\triangle$   $\blacktriangledown$  vyberte možnosti přehrávání a stiskem OK spusťte přehrávání.
	- Je-li PBC vypnuté, nabídka je přeskočena a přehrávání začne od prvního titulu.
	- Během přehrávání se vrátíte do nabídky stiskem BACK (je-li PBC zapnuté).
- Tip

• Výchozí nastavení PBC je zapnuto. Nastavení můžete změnit podle kap. "Nastavení" – [Preference Setup] > [PBC].

### Synchronizace zvuku s obrazem

Pokud se obraz opožďuje za zvukem, (zvuk nedopovídá obrazu), můžete jej zpozdit oproti videu.

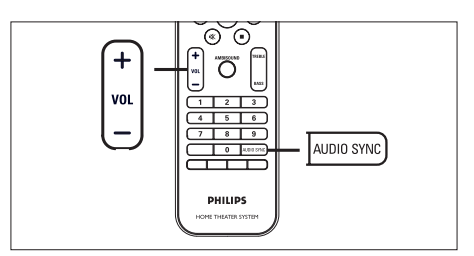

- 1 Stiskněte a držte tlačítko AUDIO SYNC, až se zobrazí "AUDIO SYNC XXX".
	- "XXX" označuje zpoždění.
- 2 Během 5 sekund nastavte zpoždění tlačítky  $VOL + -$ .

#### Poznámka

• Pokud nestisknete tlačítka hlasitosti do 5 sekund, vrátí se k normálnímu řízení hlasitosti.

### Rychlý přechod na určitou hrací dobu

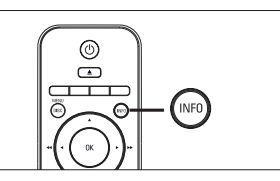

- 1 Během přehrávání stiskněte INFO. → Zobrazí se nabídka stavu disku.
- 2 Vyberte aktuální proběhlou hrací dobu z nabídky a stiskněte OK.
	- **[TT Time]** (doba titulu)
	- **[CH Time]** (doba kapitoly)
	- [Disc Time] (doba disku)
	- [Track Time] (doba skladby)
- 3 Číselnými tlačítky zvolte dobu, na níž chcete přeskočit, a stiskněte OK.

### Přehrávání videa DivX®

DivX video je formát digitálního videa, který poskytuje vysokou kvalitu obrazu při velmi silné komprimaci. Tento přístroj je DivX® Certified pro přehrávání videa v DivX.

- 1 Vložte disk nebo připojte USB paměť se soubory DivX.
- 2 Stiskněte DISC nebo USB. → Zobrazí se nabídka obsahu.
- 3 Vyberte titul, který chcete přehrát, a stiskněte **>II**.
- 4 Přehrávání řiďte z dálkového ovladače.

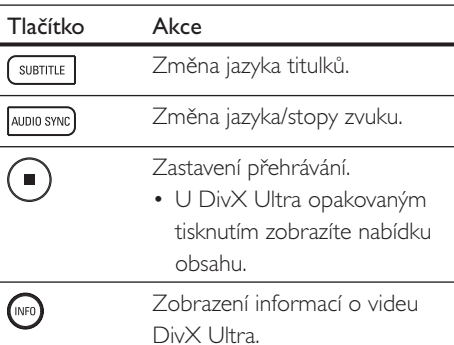

#### Poznámky

- Je možné přehrávat pouze ta videa v DivX, která byla půjčena nebo zakoupena s registračním kódem DivX tohoto přístroje (viz kap. "Nastavení" > [General Setup ] > [DivX(R) VOD Code]).
- Pokud se titulky nezobrazují správně, změňte jazyk titulků (viz kap. "Nastavení" – [Preference Setup] > [DivX Subtitle ]).
- Zobrazují se pouze titulky s průměrnou délkou 45 znaků.
- Tento přístroj přehrává videa DivX pouze do velikosti souboru 4GB.

### <span id="page-27-0"></span>Přehrávání hudby

#### Poznámka

• U některých prodávaných zvukových disků může přehrávání pokračovat od bodu, kde bylo naposledy zastaveno. Přehrávání od začátku spustíte stiskem  $\mathbf{1} \blacktriangleleft$ .

### Ovládání skladeb

- Přehrávejte skladbu.
- 2 <sup>Z</sup> dálkového ovladače můžete řídit přehrávání.

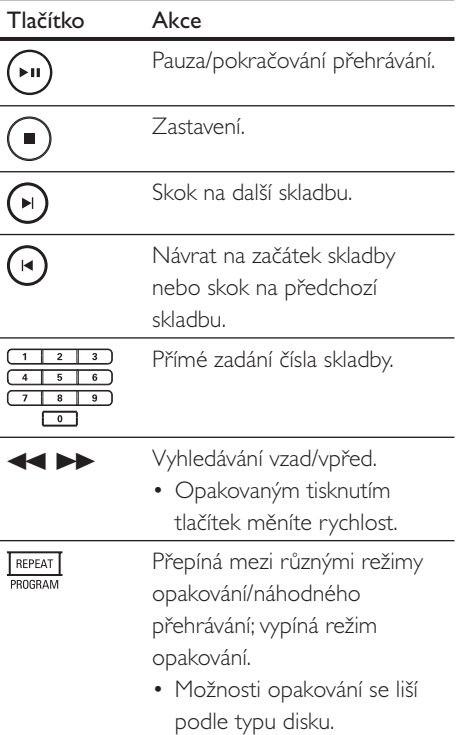

### Přehrávání hudby MP3/WMA

Soubory MP3/WMA obsahují hudbu ve vysoké komprimaci (soubory s příponami .mp3 nebo .wma).

- 1 Vložte disk nebo připojte USB paměť, obsahující hudební soubory MP3/WMA.
- 2 Stiskněte DISC nebo USB.
- → Zobrazí se nabídka obsahu.
- 3 Vyberte složku a stiskněte OK.
- 4 Vyberte skladbu, kterou chcete přehrát, a stiskněte **>II**.
	- Pro návrat do hlavní nabídky tiskněte ▲, až je zvolena složka "Previous", pak stiskněte OK.

### Poznámky

- Z disků CD multi-session se přehrává pouze první session.
- Tento přístroj nepodporuje formát MP3PRO.
- Pokud názvy skladeb, ID3 tagy nebo název alba MP3/ WMA obsahují zvláštní znaky, nemusí se zobrazovat správně; tento přístroj je nepodporuje.
- Některé skladby WMA jsou chráněny Digital Rights Management (DRM), takové není možné v tomto přístroji přehrát.
- Složky/soubory, které překračují omezení přístroje pro velikost, nebudou zobrazeny ani přehrávány.

### Tip

• Pro zobrazení obsahu disku bez složek postupujte podle kap. "Nastavení" – [Preference Setup] > [MP3/ JPEG Nav ].

### <span id="page-28-0"></span>Přehrávání fotografií

### Přehrávání prezentace

Tento přístroj přehrává fotografie JPEG (soubory s příponami .jpeg nebo .jpg).

1 Vložte disk nebo připojte USB paměť, obsahující hudební soubory JPEG.

### 2 Stiskněte DISC nebo USB.

- → U disků Kodak se automaticky spustí přehrávání prezentace.
- → U disků IPEG se zobrazí nabídka obsahu.
- 3 Vyberte složku/album, které chcete přehrávat.
	- Pro zobrazení náhledů stiskněte INFO.

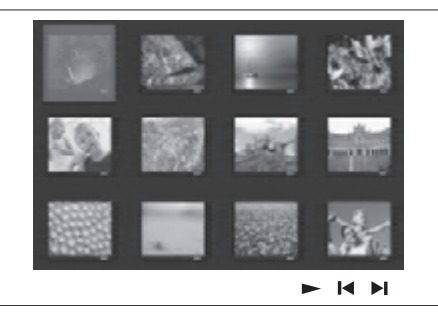

- Pro přechod na předchozí/další stránku stiskněte  $|\blacktriangleleft$  /  $|\blacktriangleright|$ .
- Fotografii vyberte kurzorovými tlačítky.
- Jeden zvolený snímek zobrazíte stiskem OK.
- 4 Stiskem **>II** spustíte přehrávání prezentace.
	- Pro návrat do nabídky stiskněte **BACK**.

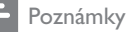

### • Zobrazení obsahu disku na TV může trvat delší dobu,

- záleží na počtu a složení souborů s hudbou a obrázky na disku.
- Pokud nejsou fotografie JPEG uloženy na disku s daty "exif", nezobrazí se náhledové obrázky. Budou nahrazeny náhledovým obrázkem "modré hory".
- Tento přístroj zobrazuje pouze snímky z digitálních fotoaparátů ve formátu JPEG-EXIF, který používá většina fotoaparátů. Nepřehrává Motion JPEG ani jiné formáty než JPEG, ani zvukové klipy.
- Složky/soubory, které překračují omezení přístroje pro velikost, nebudou zobrazeny ani přehrávány.

### Ovládání přehrávání fotografií

- 1 Přehrávejte prezentaci fotografií.
- 2 <sup>Z</sup> ovladače můžete přehrávání řídit.

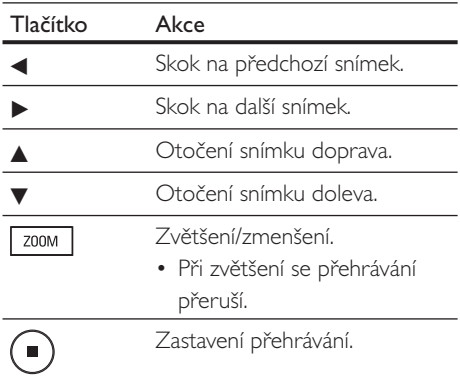

Česky

### <span id="page-29-0"></span>Současné přehrávání hudby a snímků

Pokud disk obsahuje hudební soubory MP3/WMA a obrázky JPEG, můžete vytvářet prezentace snímků doprovázené hudbou. Soubory MP3/WMA a JPEG musí být uloženy na stejném disku nebo USB zařízení.

- 1 Přehrávejte hudbu MP3/WMA.
- 2 Přesuňte se do složky/alba s fotografiemi a stiskem  $\blacktriangleright$ II spusťte přehrávání prezentace.
	- → Prezentace přehrává obrázky postupně jeden po druhém do konce složky nebo alba.
	- → Přehrávání zvuku pokračuje do konce disku.
	- Do nabídky se vrátíte stiskem BACK.
- $3$  Prezentaci zastavíte stiskem  $\blacksquare$ .
- 4 Přehrávání hudby zastavíte dalším stiskem  $\Box$

### Přehrávání ze zařízení USB

Tento přístroj přehrává/zobrazuje pouze soubory MP3, WMA, DivX (Ultra) nebo JPEG uložené v pamětech USB.

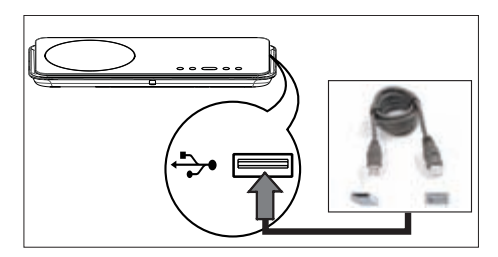

- 1 Připojte digitální fotoaparát s podporou standardu PTP, paměť flash USB nebo čtečku paměťových karet USB do zásuvky (USB) tohoto přístroje.
- 2 Stiskněte USB.  $\rightarrow$  Zobrazí se nabídka obsahu.
- 3 Vyberte soubor, který chcete přehrát, a stiskněte **>II**.
	- Další informace o přehrávání naleznete v kap. "Přehrávání hudby, Přehrávání fotografií, Přehrávání videa".
- $4$  Přehrávání zastavíte stiskem  $\blacksquare$  nebo odpojením USB zařízení.

### Tipy

- Pokud zástrčka zařízení USB neodpovídá zásuvce na přístroji, použijte příslušný kabel.
- Pokud připojíte USB čtečku více druhů karet, je možné přistupovat pouze k jedné z karet.
- Pokud připojíte USB HDD, ujistěte se, že je připojeno napájení pevného disku z pomocného zdroje, jinak nemusí pracovat správně.
- Digitální fotoaparáty používající protokol PTP nebo vyžadující zvláštní programy a ovladače v PC, není možné připojit.

## Česky

### <span id="page-30-0"></span>Přehrávání z přenosných multimediálních přehrávačů

Prostě připojte přenosný multimediální přehrávač (např. MP3 přehrávač) k tomuto systému a můžete využít vysoce kvalitní zvuk reproduktorů systému.

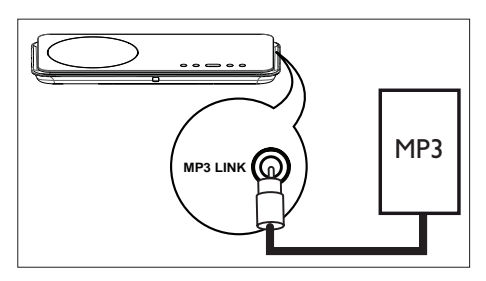

- 1 Kabelem se zástrčkou 3,5 mm (není přiložen) propojte zásuvku MP3 LINK systému se sluchátkovým výstupem "headphone" přenosného přehrávače.
- 2 Tiskněte opakovaně AUX/DI/MP3 LINK, až se zobrazí "MP3 LINK".
- 3 Spustte přehrávání na připojeném zařízení.
	- Pro vylepšení zvuku nahlédněte do kap. "Nastavení zvuku".
- 4 Přehrávání ukončete stiskem STOP na připojeném přehrávači.

### Poznámky

- Ovládání přehrávání je možné pouze z přenosného přehrávače.
- Před přepnutím na jiný vstup systému vypněte přehrávání na připojeném zařízení.

### Poslech rádia

Ověřte, zda je FM anténa připojena do subwooferu. Pokud nikoli, připojte přiloženou FM anténu do zásuvky FM 75 $\Omega$  a upevněte ji na stěnu.

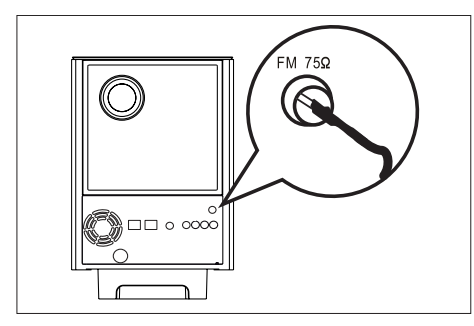

### Tipy

- Příjem FM stereo zlepšíte připojením externí FM antény (není přiložena).
- Anténu umístěte co nejdále od TV, videorekordéru a dalších zdrojů vf záření, zabráníte tak rušení.

### První naladění

Při prvním zapnutí režimu "RADIO" postupujte podle pokynů a nalaďte rozhlasové stanice.

- 1 Stiskněte RADIO.
	- → Zobrazí se ..AUTO INSTALL ... PRESS PLAY".

### 2 Stiskněte **>II.**

- → Všechny rozpoznané stanice jsou ukládány.
- → Po skončení ladění se přehrává první naladěná předvolba.
- $\cdot$  Ladění ukončíte stiskem  $\blacksquare$ .

#### Poznámky

- Do paměti systému můžete uložit až 40 předvoleb.
- Pokud nebyla spuštěna automatická instalace nebo bylo naladěno méně než 5 stanic, zobrazí se při dalším spuštění rádia opět "AUTO INSTALL".
- Pokud rozhlasová stanice FM vysílá RDS (Radio Data System) data, název stanice se zobrazí na displeji a uloží.

### Poslech rádia

- 1 Stiskněte RADIO.
- 2 Rádio ovládejte tlačítky ovladače.

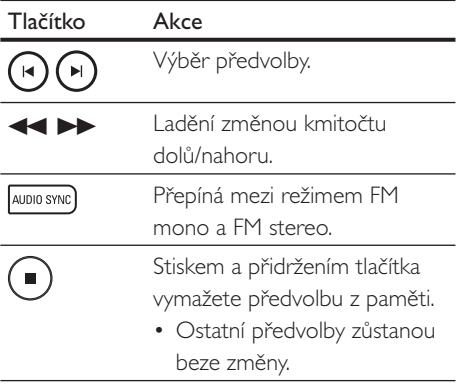

### Nové naladění všech rozhlasových stanic

- 1 Stiskněte RADIO.
- 2 Stiskněte a držte tlačítko PROGRAM, až se zobrazí "STARTING INSTALL".
	- → Všechny dříve naladěné stanice budou smazány.

#### Poznámka

• Pokud není rozpoznán stereofonní signál nebo bylo nalezeno méně než 5 stanic, zobrazí se "CHECK ANTENNA".

### Vyhledání a uložení jednotlivých stanic

- Stiskněte RADIO.
- 2 Stiskněte  $\blacktriangleleft \blacktriangleright$ 
	- → Indikace kmitočtu se mění zvoleným směrem do nalezení silné stanice.
- 3 Krok 2 opakujte do uložení požadované stanice.
	- Kmitočet stanice můžete jemně doladit tlačítky  $\blacktriangle \blacktriangledown$ .
- 4 Stiskněte PROGRAM.
	- Pokud není do 20 sekund provedena žádná akce, režim ladění je opuštěn.
- $5$  Tlačítky  $\left| \blacktriangleleft \blacktriangleright \right|$  (nebo číselnými tlačítky) vyberte číslo předvolby pro uložení.
- 6 Stiskem PROGRAM potvrďte.

<span id="page-32-0"></span>6 Nastavení zvuku

### Nastavení hlasitosti

- $1$  Tlačítkem VOL  $+-$  zvýšíte nebo snížíte hlasitost.
	- Zvuk umlčíte stiskem  $\mathbb{R}$ .
	- Hlasitost obnovíte dalším stiskem  $\mathbb{R}^8$ nebo přidáním hlasitosti.

### Nastavení basů/výšek

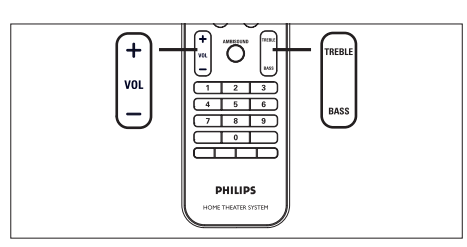

### 1 Stiskněte BASS/TREBLE.

2 Tisknutím VOL +– nastavte úroveň nízkých (BASS) a vysokých (TREBLE) kmitočtů.

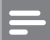

#### Poznámka

• Pokud není tlačítko hlasitosti stisknuto do 10 sekund, přepne se do normálního řízení hlasitosti.

### Volba Ambisound

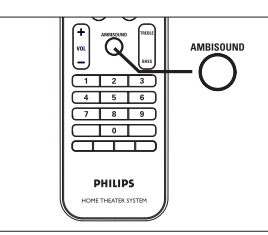

Nastavení zvuku Nastavení zvuku

Česky

1 Tisknutím AMBISOUND vyberte nejlepší výstup Ambisound, který nejlépe odpovídá hudbě nebo videu, které sledujete.

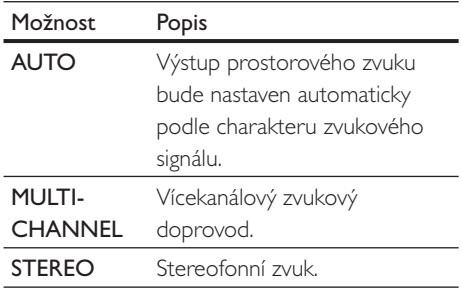

### <span id="page-33-0"></span>Výběr přednastavených zvukových efektů

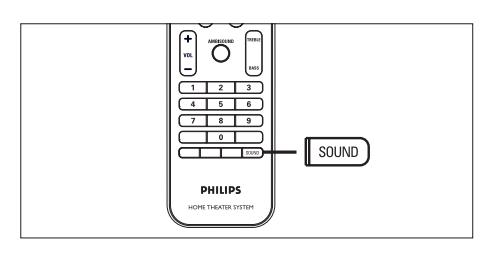

1 Tisknutím tlačítka SOUND vyberte zvukový efekt, který nejlépe vyhovuje přehrávanému obsahu.

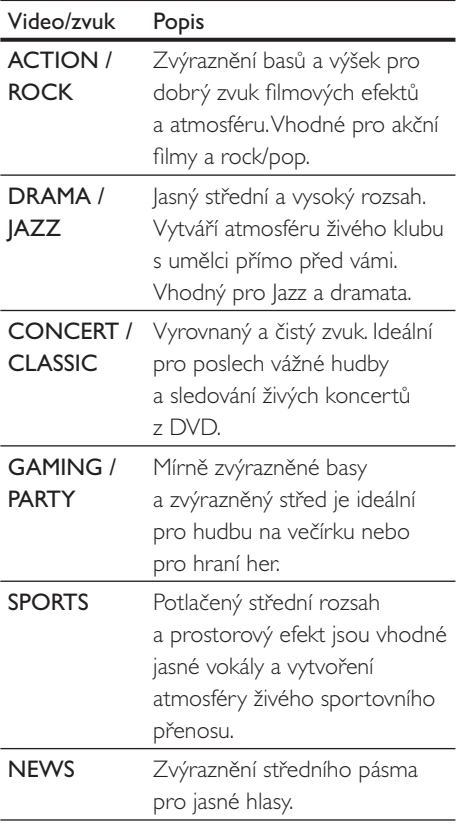

## <span id="page-34-0"></span>7 Nastavení

Tato část popisuje různé možnosti nastavení přístroje.

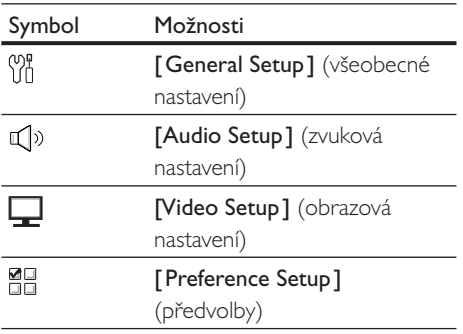

### General setup

- 1 Stiskněte OPTIONS. → Zobrazí se nabídka **[General Setup]**.
- 2 Stiskněte **D**.
- 3 Vyberte možnost a stiskněte OK.

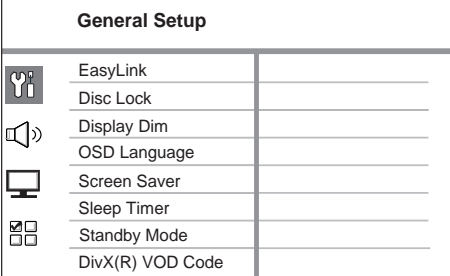

- Vysvětlení položek naleznete na dalších stránkách.
- 4 Vyberte položku nastavení a stiskněte OK.
	- Pro návrat do předchozí nabídky stiskněte BACK.
	- Nabídku opustíte stiskem OPTIONS.

### [EasyLink]

Tato funkce je použitelná pouze při připojení jiného přístroje/TV HDMI CEC. Umožňuje všem připojeným přístrojům reagovat současně na určité povely z jednoho ovladače.

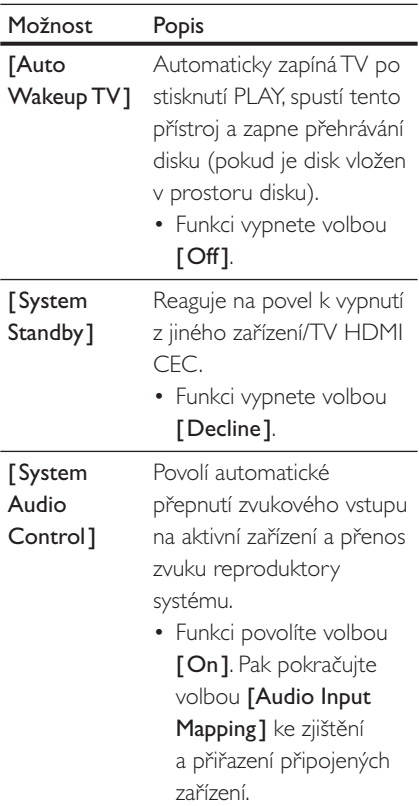

Nastavení

Nastavení

#### [Audio Input Mapping ]

Přiřadí správně zvukové vstupy připojeným zařízením/TV, aby bylo možné automatické přepínání vstupů.

- 1. Stiskem OK spusťte přiřazení vstupů.
- 2. Zvolte zvukový vstup (např. AUX1 Input, AUX2 Input) a stiskněte B.
- 3. Vyberte správné zařízení, které je do vstupu připojeno, a stiskněte OK.

### Poznámky

- TV a ostatní připojená zařízení musí odpovídat HDMI CEC.
- Před použitím funkce EasyLink je nutné vTV a dalších zařízeních zapnout funkci HDMI CEC. Postupujte přitom podle návodů k zařízením.
- Philips nezaručuje 100% spolupráci všech zařízení HDMI CEC.

### [Disc Lock ]

Nastavení omezení přehrávání určitých disků. Před otevřením vložte do prostoru disku požadovaný disk (můžete uzamknout max. 40 disků).

- **[Lock]** omezuje přehrávání určitého disku. Při každém přehrávání nebo pro odemčení disku je nutné zadat heslo
- **[Unlock]** je možné přehrávat všechny disky.

### Tip

• Nastavení a změnu hesla naleznete v kap. [Preference Setup ] > [Password].

### [Display Dim]

Nastavení jasu displeje podle osvětlení okolí.

- $[100\%]$  normální jas.
- $[70\%]$  střední jas.
- **[40%]** ztlumený displej. Kontrolky LED a ikony na displeji nesvítí.

### [OSD Language]

Určuje výchozí jazyk nabídky na obrazovce.

### [ Screen Saver]

Vypne a zapne režim spořiče obrazovky. Ten chrání obrazovku TV před poškozením dlouhodobým zobrazením statického obrazu.

- **[On]** povolí zobrazení spořiče po 15 minutách nečinnosti (např. při přerušeném nebo zastaveném přehrávání).
- **[Off]** ruší režim spořiče obrazovky.

### [ Sleep Timer]

Automaticky vypne přístroj po nastavené době.

- **[Off]** vypnutí časovače.
- $[15, 30, 45, 60 \text{ mins}] -$  volba počtu minut do vypnutí do režimu stand-by.

### [ Standby Mode ]

Nastavení režimu stand-by.

- **[Normal]** režim stand-by s normální spotřebou.
- [Low Power] režim stand-by se sníženou spotřebou. Vyžaduje delší dobu pro zapnutí.

### <span id="page-36-0"></span>[DivX(R) VOD Code]

Zobrazení registračního kódu DivX®.

Tip

• Registrační kód DivX tohoto přístroje uvádějte vždy při půjčení/zakoupení videa ze stránek <www.divx.com/vod>. Videa DivX zakoupená/půjčená s tímto kódem ze služby DivX® VOD (Video On Demand) mohou být přehrávány pouze v tomto přístroji.

### Audio setup

- 1 Stiskněte OPTIONS. → Zobrazí se nabídka **[General Setup]**.
- 2 Stiskem  $\blacktriangledown$  vyberte  $\mathbb{I}$ <sup>y</sup> [Audio Setup], pak stiskněte **D**.
- 3 Vyberte položku a stiskněte OK.

### **Audio Setup** Ambisound Setup Y HDMI Audio Night Mode  $\mathbb{I}$ **MH**

- 4 Zvolte nastavení a stiskněte OK.
	- Do předchozí nabídky se vrátíte stiskem BACK.
	- Nabídku opustíte stiskem OPTIONS.

### [Ambisound Setup]

Změna nastavení Ambisound.

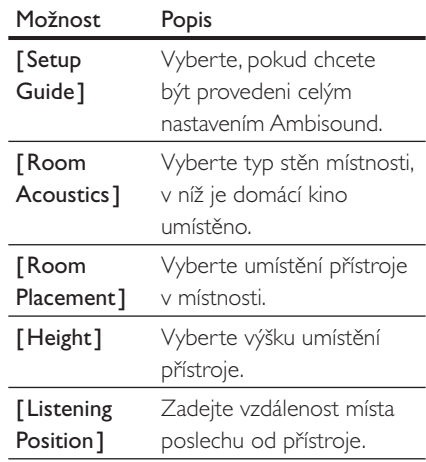

<span id="page-37-0"></span>Tip

Podrobnosti naleznete v kap. "'Začínáme – Úvodní nastavení Ambisound".

### [HDMI Audio]

Po propojení tohoto přístroje sTV kabelem HDMI vyberte nastavení zvuku pro toto propojení.

- $[On]$  zvuk vystupuje zTV i z reproduktorů tohoto přístroje. Pokud není zvukový formát na disku podporován, bude převeden do dvoukanálového zvuku (lineární PCM).
- **[Off]** potlačí výstup zvuku zTV. Zvuk je pak přenášen pouze reproduktory systému.

#### [Night Mode ]

Zeslabuje silné zvuky a zvýrazňuje slabé zvuky tak, aby bylo možné sledovat filmy z DVD při nízké hlasitosti bez rušení ostatních hlukem.

- [On] pro tiché sledování v noci (pouze DVD).
- [Off] užijte si zvuk v plném dynamickém rozsahu.

### Video setup

- 1 Stiskněte OPTIONS. → Zobrazí se nabídka **[General Setup]**.
- 2 Stiskem  $\blacktriangleleft$  vyberte  $\blacktriangleright$  [Video Setup ], pak stiskněte **D**.
- 3 Vyberte položku a stiskněte OK.

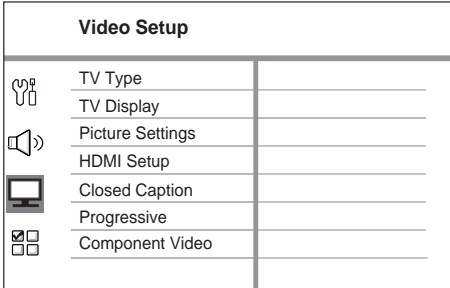

- Vysvětlení uvedených položek naleznete na dalších stránkách.
- 4 Vyberte nastavení a stiskněte OK.
	- Do předchozí nabídky se vrátíte stiskem BACK.
	- Nabídku opustíte stiskem **OPTIONS**.

## Česky

### [TV Type ]

Toto nastavení měňte pouze tehdy, když se video nezobrazuje správně. Výchozí nastavení odpovídá obvyklé TV normě ve vaší zemi.

- **[PAL]** pro TV v systému PAL.
- [NTSC] pro TV v systému NTSC.
- [Multi] pro TV kompatibilní s normou PAL i NTSC.

### [TV Display]

Formát obrazu vyberte podle toho, jak chcete zobrazovat video na vašem TV.

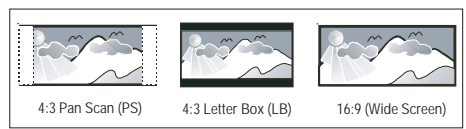

- [4:3 Pan Scan] pro standardní TV, obraz je v plné výšce s ořezanými okraji po stranách.
- $[4:3$  Letter Box ] pro standardní TV, "širokoúhlé" zobrazení s černými pruhy nahoře a dole.
- [16:9 Wide Screen] pro širokoúhlé TV (poměr stran 16:9).

### [Picture Settings]

Volí přednastavené sady nastavení barev nebo vlastní nastavení.

- **[Standard]** původní nastavení barev.
- [Bright] zvýrazněná barevnost.
- **[Soft]** teplé barevné nastavení.
- **[Personal]** vlastní nastavení barev. Nastavte úroveň jasu, kontrastu, odstín a barevnou sytost v nabídce, pak stiskněte OK.

### [HDMI Setup]

Po propojení tohoto přístroje aTV kabelem HDMI vyberte nejlepší nastavení HDMI, které váš TV podporuje.

• [Wide Screen Format] – určuje širokoúhlý formát pro přehrávání disku.

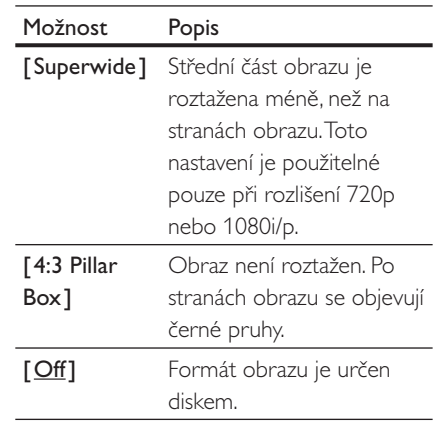

- Poznámka
- Toto nastavení je dostupné pouze při nastavení [TV Display] na [16:9 Wide Screen].
	- [HDMIVideo] zvolte rozlišení videa podle možností připojeného TV.

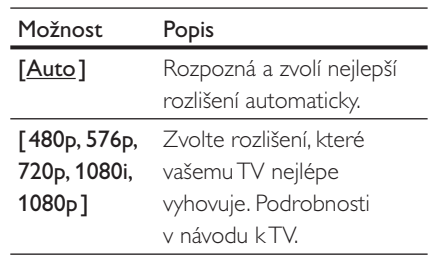

#### <span id="page-39-0"></span>Poznámka

• Pokud nastavení není kompatibilní sTV, objeví se prázdná obrazovka. Vyčkejte 15 sekund na automatické obnovení nebo tiskněte opakovaně HDMI, až se objeví obraz.

### **[Closed Caption]**

Zapíná a vypíná zobrazení popisu zvuků.

- **[On]** zobrazuje zvukové efekty jako titulky. Použitelné pouze s disky, které obsahují informaci Closed Caption a sTV, které funkci podporují.
- **[Off]** vypnutí popisu zvuků.

#### [Progressive ]

Pokud TV podporuje progresivní (neprokládané) zobrazení (progressive scan), můžete je zde zapnout pro tento přístroj.

- $[On]$  zapne režim progressive scan.
- **[Off]** vypne režim progressive scan.

#### Poznámka

• Nastavení je dostupné pouze v případě, že jste nastavili [ComponentVideo] na [YUV].

### Tip

• Více v kap. "Začínáme – Zapnutí funkce Progressive Scan".

### [Component Video]

Vyberte formát výstupu videa, aby odpovídal propojení přístroje sTV.

- [RGB] při propojení Scart.
- [YUV] pro komponentní propojení.

### Preference Setup

- 1 Stiskněte OPTIONS. → Zobrazí se nabídka **[General Setup]**.
- 2 Stiskem  $\blacktriangledown$  vyberte  $\blacksquare$  [Preference Setup] a stiskněte B.
- 3 Vyberte možnost a stiskněte OK.

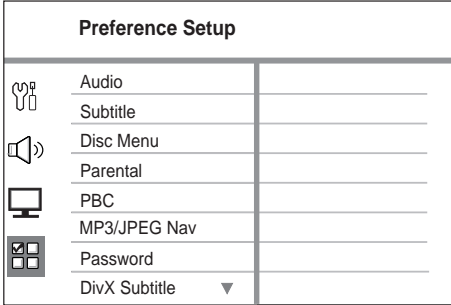

- Vysvětlení uvedených položek naleznete na dalších stránkách.
- 4 Vyberte nastavení a stiskněte OK.
	- Do předchozí nabídky se vrátíte stiskem BACK.
	- Nabídku opustíte stiskem OPTIONS.

## Česky

### [Audio]

Určuje výchozí jazyk zvuku u DVD.

### [ Subtitle ]

Určuje výchozí jazyk titulků u DVD.

### [Disc Menu]

Volí jazyk nabídky u DVD.

#### Poznámky

- Pokud není zvolený jazyk na disku, disk použije své vlastní výchozí jazykové nastavení.
- U některých disků je možné změnit jazyk zvuku/titulků pouze z nabídky disku.
- Jazyky, které nejsou přímo v nabídce, vyvoláte volbou [Others]. Pak zadejte čtyřmístný kód požadovaného jazyka zTabulky kódů na zadní straně návodu.

### [Parental]

Omezení přístupu k DVD diskům, které nejsou vhodné pro děti. Tyto disky musí být opatřeny hodnocením obsahu (ratings).

- 1. Začněte stiskem OK.
- 2. Zvolte z nabídky úroveň hodnocení disku a stiskněte OK.
- 3. Z číselné klávesnice zadejte šestimístné heslo.

### Poznámky

- Pro přehrávání disků, jejichž úroveň jste omezili v [Parental], se požaduje zadání kódu.
- Hodnocení je závislé na zemi. Přehrávání všech disků povolíte zadáním hodnoty "8".
- Některé disky DVD jsou označeny hodnocením na obalu, přehrávání však není omezeno. U těchto disků funkce nepracuje.

### Tip

• Nastavení nebo změnu hesla naleznete v kap. [Preference Setup] > [Password].

### [PBC]

U disků VCD/SVCD s funkcí PBC (playback control) můžete přistupovat k obsahu disku přes interaktivní nabídku.

- **[On]** po vložení disku se zobrazí nabídka disku.
- **[Off]** nabídka je přeskočena a disk začne hrát od prvního titulu.

### [MP3/JPEG Nav]

Vypíná a zapíná zobrazení složek MP3/ WMA při přehrávání médií se soubory MP3/ WMA.

- **[Without Menu]** zobrazení všech souborů.
- **[ With Menul** zobrazení složek se soubory MP3/WMA.

### [Password]

Při nastavení nebo změně hesla pro zamykání a omezení přehrávání disků DVD postupujte podle pokynů na obrazovce TV.

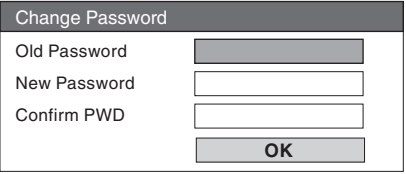

- 1. Číselnými tlačítky zadejte "136900" nebo své poslední šestimístné heslo do pole [Old Password].
- 2. Zadejte nové heslo do pole [New Password].
- 3. Zadejte nové heslo znovu do pole [Confirm PWD].
- 4. Stiskem OK opustíte nabídku.

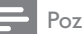

#### Poznámka

• Pokud své heslo zapomenete, zadejte jako staré heslo "136900".

#### [DivX Subtitle]

Volí sadu znaků pro zobrazení titulků DivX.

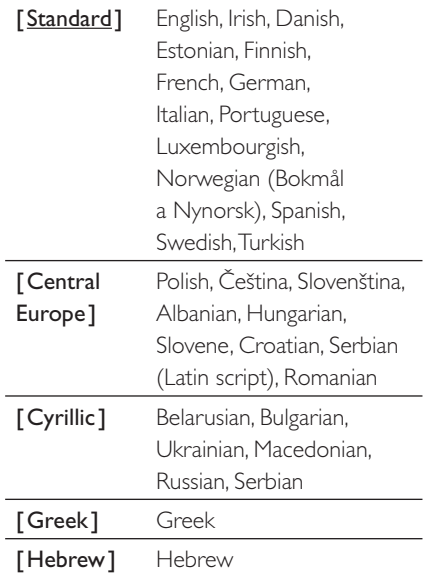

#### Poznámka

• Zajistěte, aby soubor s titulky měl stejný název se souborem filmu. Pokud je např. název filmového souboru "Movie.avi", pak musí být název souboru s titulky "Movie.sub" nebo "Movie.srt".

#### [Version Info]

Zobrazí verzi firmware přístroje.

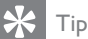

• Tato informace je nutná pro vyhledání novější verze firmware na stránkách Philips. Ten pak můžete stáhnout a nainstalovat do přístroje.

#### [Default]

Reset všech nastavení, s výjimkou **[Disc** Lock ], [Password] a [Parental], na výchozí tovární hodnoty.

# Česky

## Další informace Další informace

## <span id="page-42-0"></span>8 Další informace

### Aktualizace programového vybavení

Philips poskytuje softwarové aktualizace přístrojů, které umožní kompatibilitu s novějšími formáty.

Před vyhledáním aktualizací srovnejte aktuální verzi firmware v přístroji s verzí, která je dostupná na stránkách Philips.

### Stiskněte **OPTIONS**

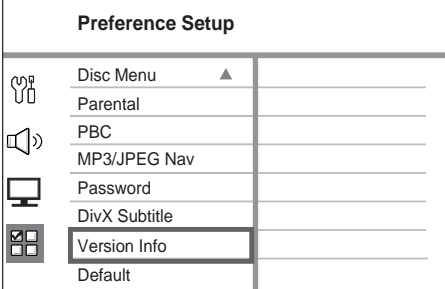

- $2 \quad$  Vyberte [Preference Setup]  $>$  [Version Info] a stiskněte OK.
- 3 Zapište si číslo aktuální verze firmware systému a stiskem OPTIONS opusťte nabídku.
- 4 Na stránkách <www.philips.com/support> zkontrolujte dostupnost nové verze programového vybavení.
- 5 Pokud je číslo dostupné verze vyšší, než v přístroji, stáhněte ji a uložte na CD-R nebo do USB paměti.
- 6 Vložte CD-R nebo USB s programem do přístroje.
- Stiskněte DISC nebo USB a postupujte podle návodu na obrazovce.

### Poznámka

- Během procesu aktualizace nikdy nevyjímejte disk nebo USB paměť.
- 8 Po skončení aktualizace se přístroj automaticky vypne do režimu stand-by.

### Poznámka

• Doporučujeme po dokončení odpojit na několik sekund síťový přívod ze zásuvky a opět jej připojit.

### Péče o přístroj

### Pozor!

• Nikdy nepoužívejte k čistění rozpouštědla, jako je benzín, ředidla, prodávané čistící prostředky nebo antistatické spreje na gramofonové desky.

### Čistění disků

Disky čistěte mikrovláknovou utěrkou přímo od středu k okrajům.

### Čistění skříně přístroje

Povrch skříně čistěte mikrovláknovou utěrkou.

### <span id="page-43-0"></span>Technické údaje

### Poznámka

• Výrobce si vyhrazuje právo na změny parametrů a vzhledu bez předchozího upozornění.

#### Přiložené příslušenství

- Průvodce rychlým startem
- Dálkový ovladač s bateriemi
- Kabel Scart
- Komponentní video kabel
- Kabel audio
- Napájecí kabel
- Subwoofer
- 2 reproduktory Ambisound
- 1 velký držák na stěnu a 2 malé držáky reproduktorů
- Pojistný šroub (pro zajištění přístroje v držáku)
- Stolní stojánek se šrouby (pro hlavní jednotku)
- Drátová anténa FM
- Mikrovláknová utěrka

#### Zesilovač

- Celkový výstupní výkon:
- (v režimu domácího kina) 600 W
- Kmitočtový rozsah: 20 Hz až 20 kHz /±3 dB
- Odstup signál/šum: >65 dB (CCIR)
- Vstupní citlivost:
	- $ALIX 1 (SCART)$ : 550 mV
	- MP3 LINK: 370 mV

#### Disk

- Laser: polovodičový
- Průměr disku: 12 cm / 8 cm
- Dekodér obrazu: MPEG1/MPEG2 /DivX /DivX Ultra
- DA převodník obrazu: 12 bit
- Systém: PAL/NTSC
- Odstup s/š pro video: 56 dB
- DA převodník zvuku: 24 b/192 kHz
- Kmitočtový rozsah: 20 Hz 20 kHz
- PCM: IEC 60958
- Dolby Digital, DTS: IEC 60958, IEC 61937

#### Rádio

- Rozsah ladění: FM 87,5 108 MHz (50 kHz)
- Citl. při 26 dB: FM 22 dBf
- Potlačení mezifrekvence: FM 60 dB
- Odstup signál-šum: FM 60 dB
- Harmonické zkreslení: FM 3%
- Kmitočtový rozsah: FM 180 Hz 9 kHz / ±6 dB
- Odstup kanálů: FM 26 dB (1 kHz)
- Prahová úroveň pro stereo: FM 23,5 dB

#### **USB**

- Kompatibilita: HI-Speed USB (2.0)
- Podpora: UMS (USB Mass Storage Class)

#### Napájení (Subwoofer)

- Napájení: 220 ~ 240 V/50 Hz
- Příkon: 150 W
	- Příkon ve stand-by:
		- normální: < 3W
			- hluboký stand-by: < 0,3 W
- Systém: bass reflex
- Impedance:  $4 \Omega$
- Reproduktor: 165 mm (6 1/2") basový
- Kmitočtový rozsah: 30 Hz 160 Hz
- Rozměry (š×v×h): 295 mm × 440 mm × 295 mm
- Hmotnost: 9,5 kg

#### Hlavní jednotka

- Rozměry (š×v×h): 419 mm × 48 mm × 214 mm
- Hmotnost: 1,7 kg

#### Reproduktory Ambisound

- Systém: širokopásmový satelit
- Impedance:  $8 \Omega/k$ anál.  $8 \Omega/c$ entrální kanál Reproduktor: 2,5" širokopásmový/kanál
- Kmitočtový rozsah: 190 Hz 20 kHz
- Rozměry (š×v×h): 335,5 mm × 113 mm × 128,5 mm
- Hmotnost: 1,72 kg

## Česky

## <span id="page-44-0"></span>9 Odstraňování závad

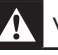

#### Varování!

• Hrozí nebezpečí úrazu elektrickým proudem. Neotevírejte nikdy kryt přístroje.

Za žádných okolností se nepokoušejte sami opravit systém, hrozí ztráta záruky.

Pokud se objeví potíže při použití přístroje, postupujte podle následujícího seznamu dříve, než předáte přístroj do opravy. Pokud potíže trvají a nemůžete je odstranit popsaným způsobem, zaregistrujte výrobek a hledejte podporu na [www.philips.com/welcome.](www.philips.com/welcome)

### Hlavní jednotka

- Tlačítka přístroje nereagují. Odpojte přístroj od síťové zásuvky a po několika minutách jej opět připojte.
	- Ujistěte se, že je kabel od subwooferu připojen do hlavní jednotky DVD domácího kina.

### **Obraz**

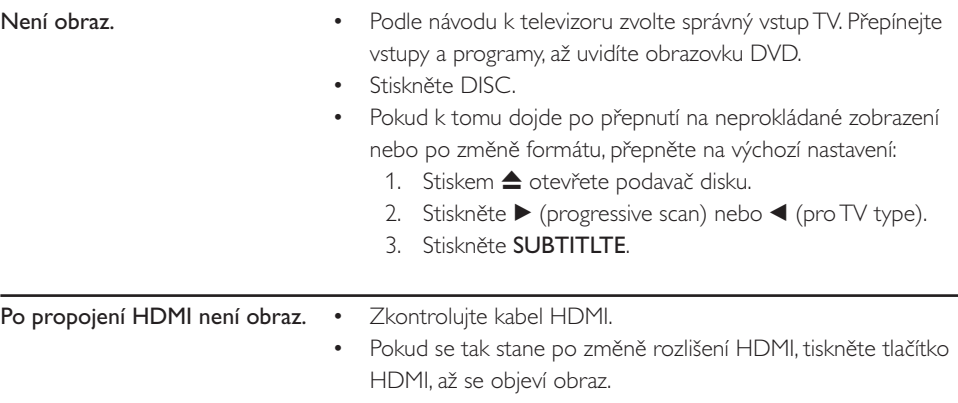

### **Zvuk**

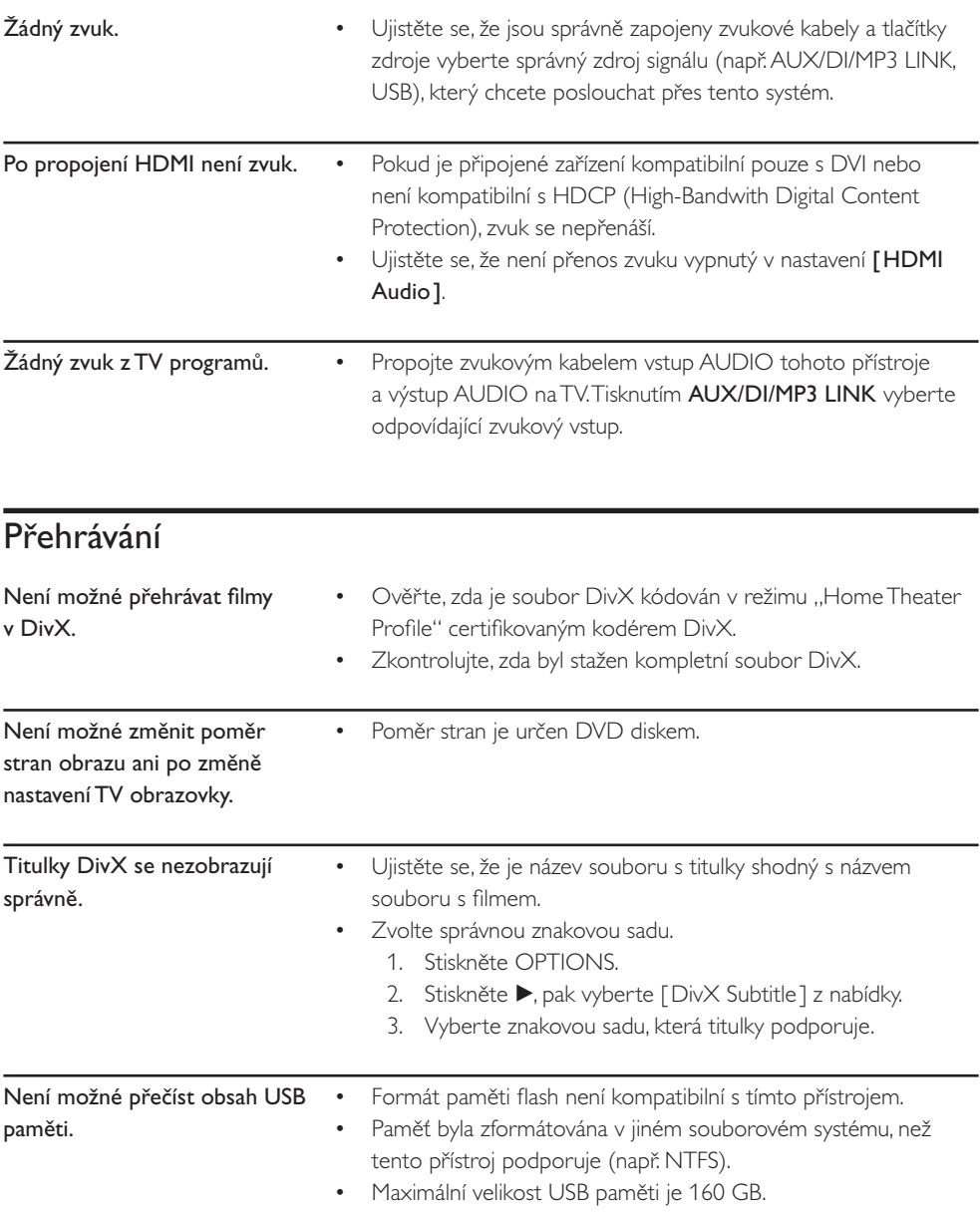

## <span id="page-46-0"></span>10 Slovníček

### DivX

Jedná se o patentovanou komprimační technologii záznamu obrazu, vyvinutou společností DivXNetworks, Inc. na základě MPEG-4. Dovoluje zabalit obrazové soubory do malých objemů, což umožňuje jejich snadný přenos např. po Internetu při zachování vysoké kvality.

### Dolby Digital

Systém prostorového zvuku vyvinutý Dolby Laboratories, obsahuje až 6 nezávislých digitálních zvukových kanálů (přední levý a pravý, zadní levý a pravý, centrální a subwoofer).

### HDMI

High-Definition Multimedia Interface (HDMI) je vysokorychlostní digitální rozhraní, které přenáší nekomprimované video ve vysokém rozlišení a digitální vícekanálový zvuk. Poskytuje perfektní kvalitu obrazu a zvuku bez jakéhokoli šumu. HDMI je plně zpětně kompatibilní s DVI.

Podle požadavků normy HDMI připojení k výrobkům s HDMI nebo DVI bez HDCP (High-bandwidth Digital Content Protection) vede k potlačení přenosu obrazu a zvuku.

### **HDCP**

(High-bandwidth Digital Content Protection) je specifikace zajišťující bezpečný přenos digitálního obsahu mezi různými přístroji (pro zabránění neautorizovanému kopírování).

### JPEG

Rozšířený formát digitální fotografie. Systém komprese dat statického obrazu, vyvinutý Joint Photographic Expert Group. Dosahuje malého snížení kvality obrazu při velké redukci dat. Soubory jsou označeny příponami "JPG" nebo "JPEG".

### MP3

Souborový formát se zvukovým kompresním systémem. "MP3" je zkratka z Motion Picture Experts Group 1 (nebo MPEG-1) Audio Layer 3. Při použití MP3 se na 1 CD-R nebo CD-RW disk vejde asi 10 krát více hudby než na běžné CD. Soubory jsou označeny příponami "MP3".

#### **MPFG**

Motion Picture Experts Group. Soubor komprimačních postupů pro záznam digitálního obrazu a zvuku.

### PBC

Signály pro ovládání přehrávání disků Video CD/SVCD s funkcí PBC. Pomocí nabídky na obrazovce pak můžete sledovat obsah interaktivně nebo vyhledávat na disku.

### PCM

Pulse Code Modulation. Systém kódování digitálního zvuku.

#### Poměr stran

Poměr vodorovného a svislého rozměru obrazu. Poměr u konvenčních TV činí 4:3, u širokoúhlých TV a přístrojů s vysokým rozlišením pak 16:9. Zobrazení "letter box" vám umožní sledovat širokoúhlý obraz na standardním TV s poměrem stran 4:3.

### Progressive Scan

Progresivní (neprokládané) zobrazení poskytuje dvojnásobný počet TV snímků oproti běžnému TV přenosu. Nabízí tak vyšší rozlišení a kvalitu obrazu.

### **WMA**

Windows Media™ Audio. Jedná se o technologii komprimace zvuku, vyvinutou Microsoft Corporation. Data WMA mohou být dekódována pomocí Windows Media Player verze 9 nebo Windows Media Player pro Windows XP. Soubory jsou označeny příponou "WMA".